<span id="page-0-0"></span>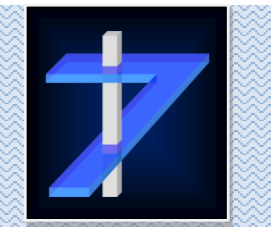

RT-XD

# ООО «РАСТР ТЕХНОЛОДЖИ»

# Цифровая камера RT-4071DC

ТНИД.201219.016 РЭ

Техническое описание и руководство по эксплуатации

Версия 1.1

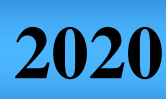

О О О « Р А С Т Р Т Е Х Н О Л О Д Ж И » Москва**Тел.: +7 (495) 789-93-67, 425-73-26; [www .ra s t r .net](http://www.rastr.net/) ; [ra s te rm sk@gma i l .com](mailto:rastermsk@gmail.com)**

# Оглавление

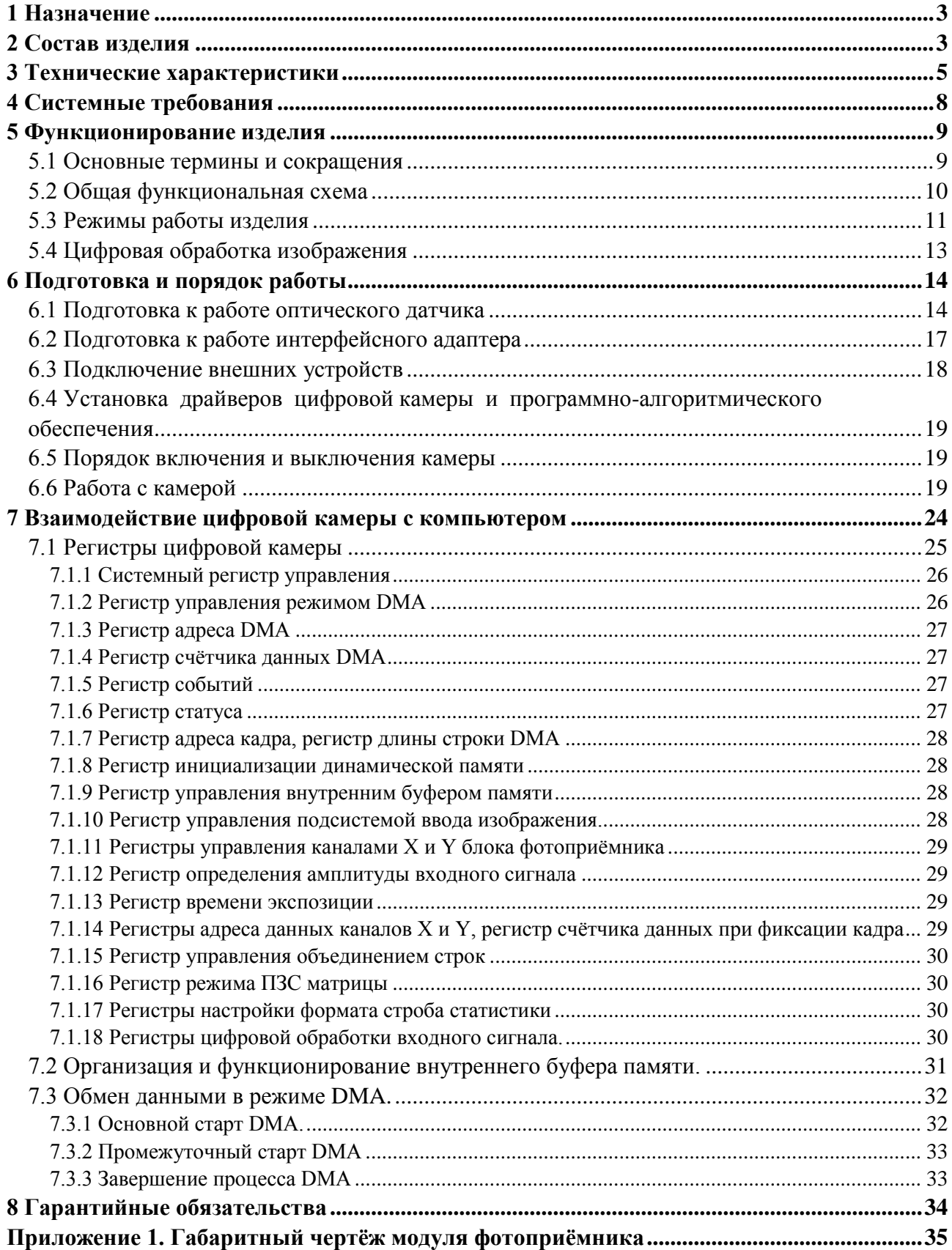

**EXHOAOQ KW**<br>Ten.: +7 (495) 789-93-67, 425-73-26; www.rastr.net; rastermsk@gmail.com

#### <span id="page-2-0"></span>**1 Назначение**

Цифровая камера **RT-4071DC** предназначена для получения высококачественного чёрно-белого прогрессивного телевизионного изображения, его цифровой обработки в реальном времени ввода в ПЭВМ.

Камера состоит из следующих узлов: блока фотоприемника, кабеля связи и платы управления с цифровым интерфейсом **RT-650CPX**, устанавливаемой в компьютер. Передача оцифрованного изображения производится на расстояние до 40 м с использованием канала связи CoaXpress по коаксиальному кабелю с волновым сопротивлением 75 Ом.

#### <span id="page-2-1"></span>**2 Состав изделия**

В комплект поставки камеры входят:

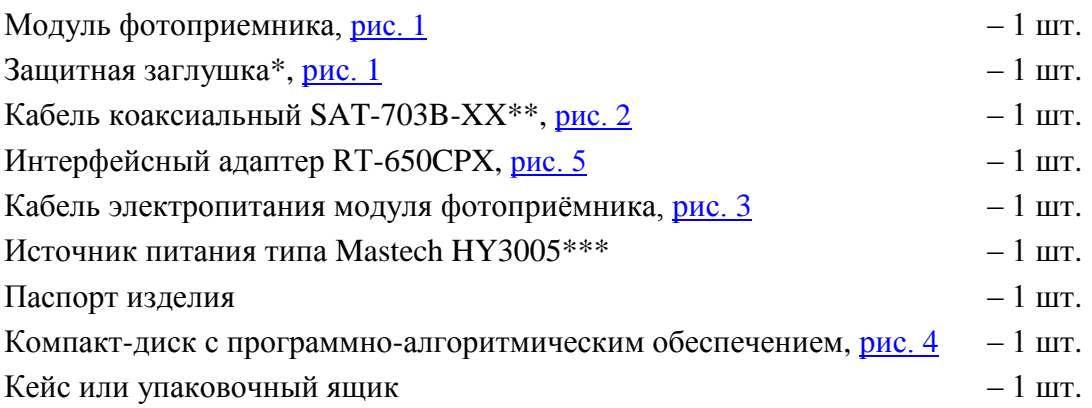

#### **Примечания:**

\* Объектив в комплект поставки камеры не входит. На место объектива установлена защитная заглушка, предотвращающая попадание грязи в оптический канал модуля фотоприёмника.

\*\* Длина кабеля SAT-703B-XX согласуется с Заказчиком.

\*\*\* Питание модуля фотоприёмника осуществляется от внешнего источника постоянного тока типа Mastech HY3005 напряжением 24 ± 3 В. Источник питания поставляется опционально по согласованию с Заказчиком.

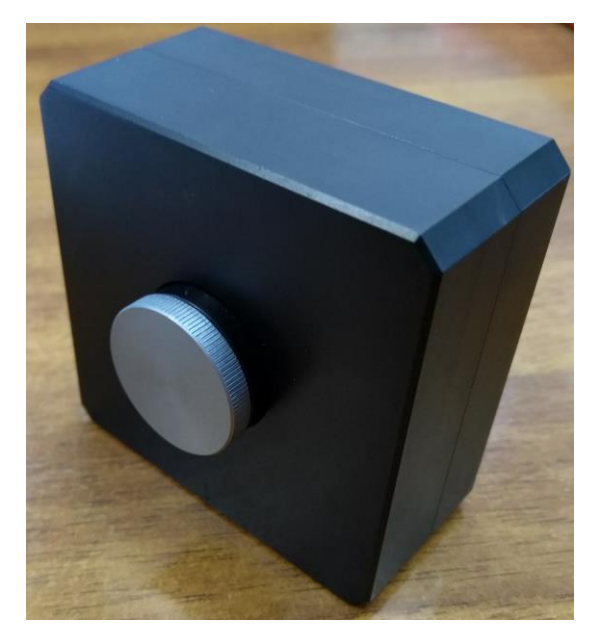

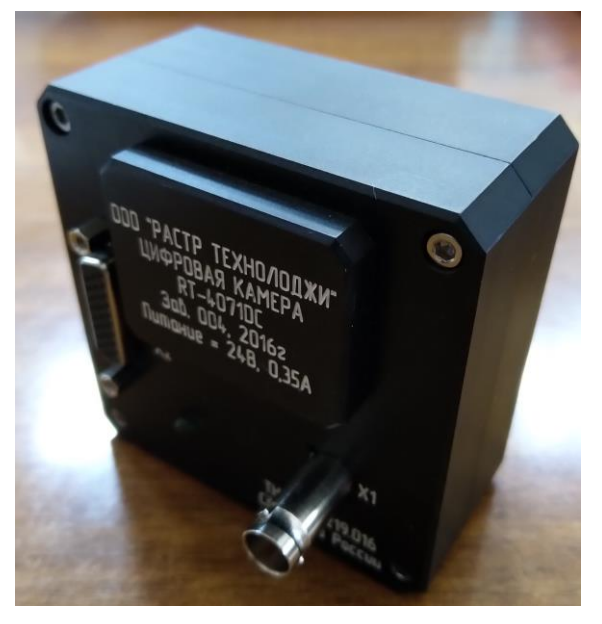

**Рис. 1 Модуль фотоприёмника с защитной заглушкой**

<span id="page-3-0"></span>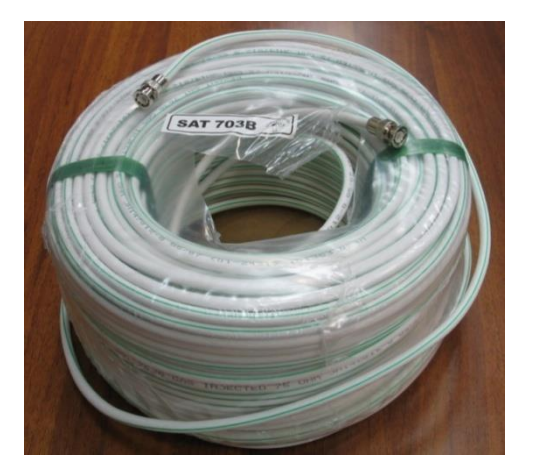

**Рис. 2 Кабель связи SAT-703B-XX Рис. 3 Кабель электропитания**

<span id="page-3-2"></span>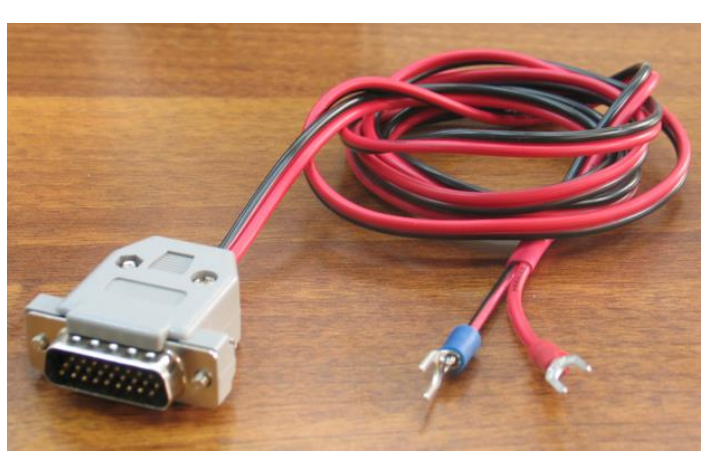

<span id="page-3-1"></span>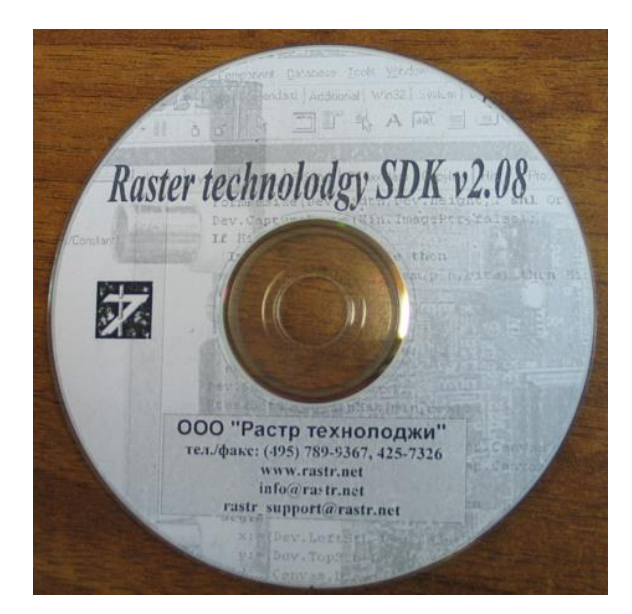

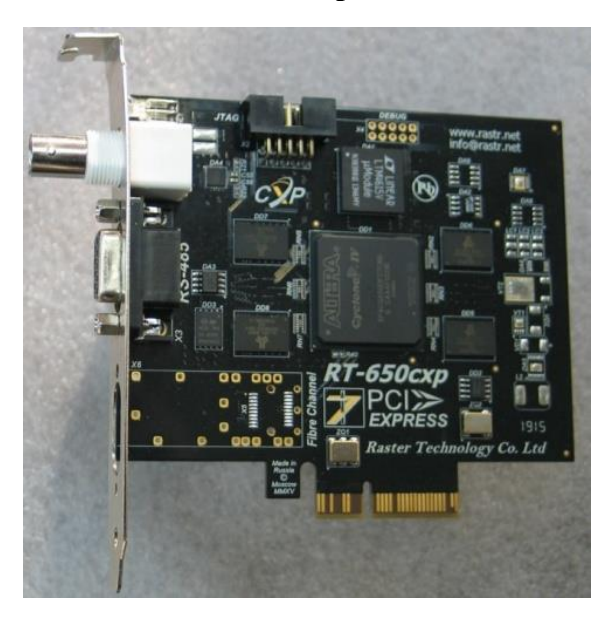

**Рис. <sup>4</sup> Компакт-диск с ПАО Рис. <sup>5</sup> Интерфейсный адаптер RT-650CPX**

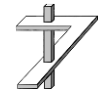

# <span id="page-4-0"></span>**3 Технические характеристики**

Технические характеристики камеры приведены в таблице 1.

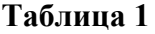

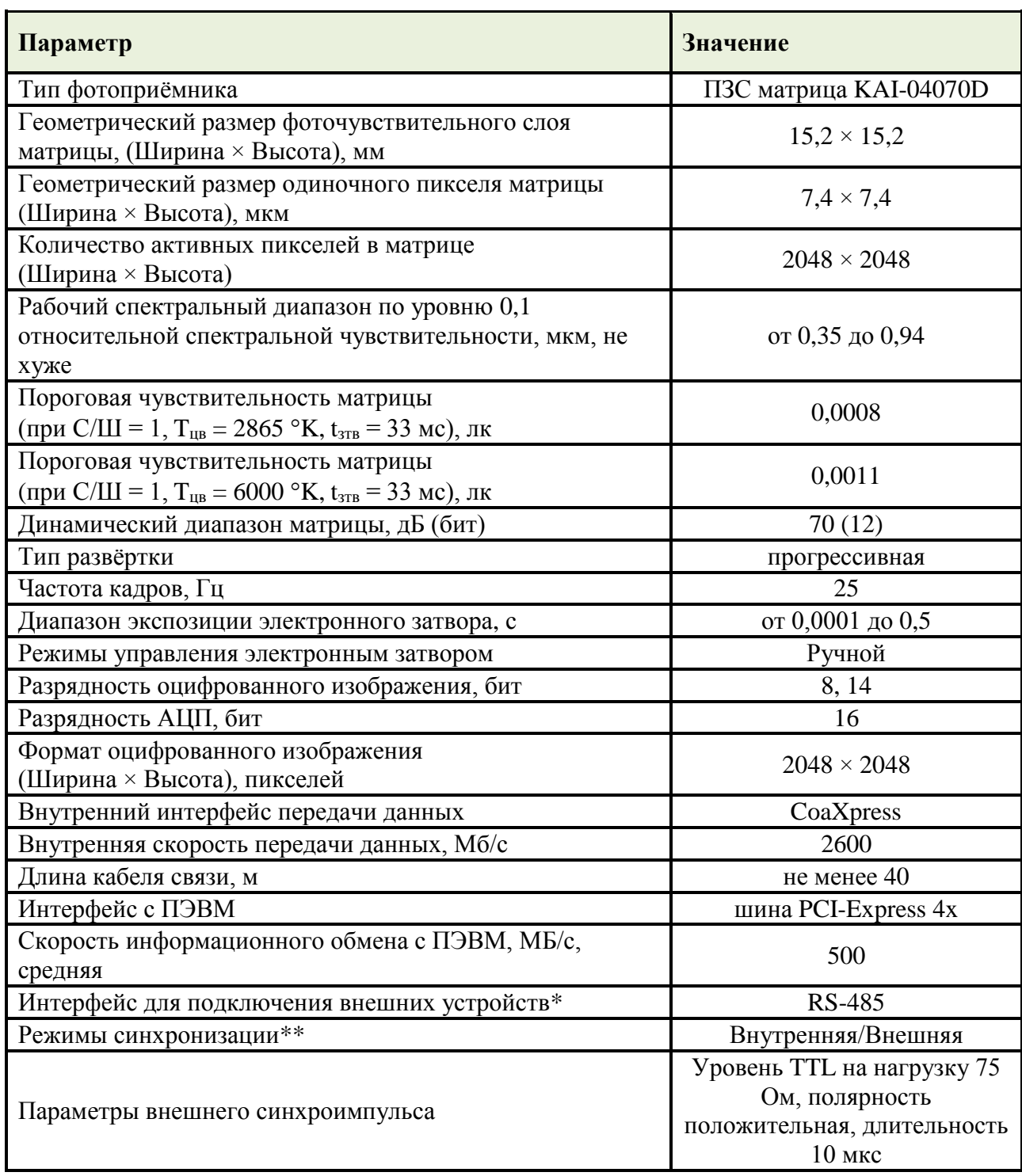

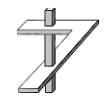

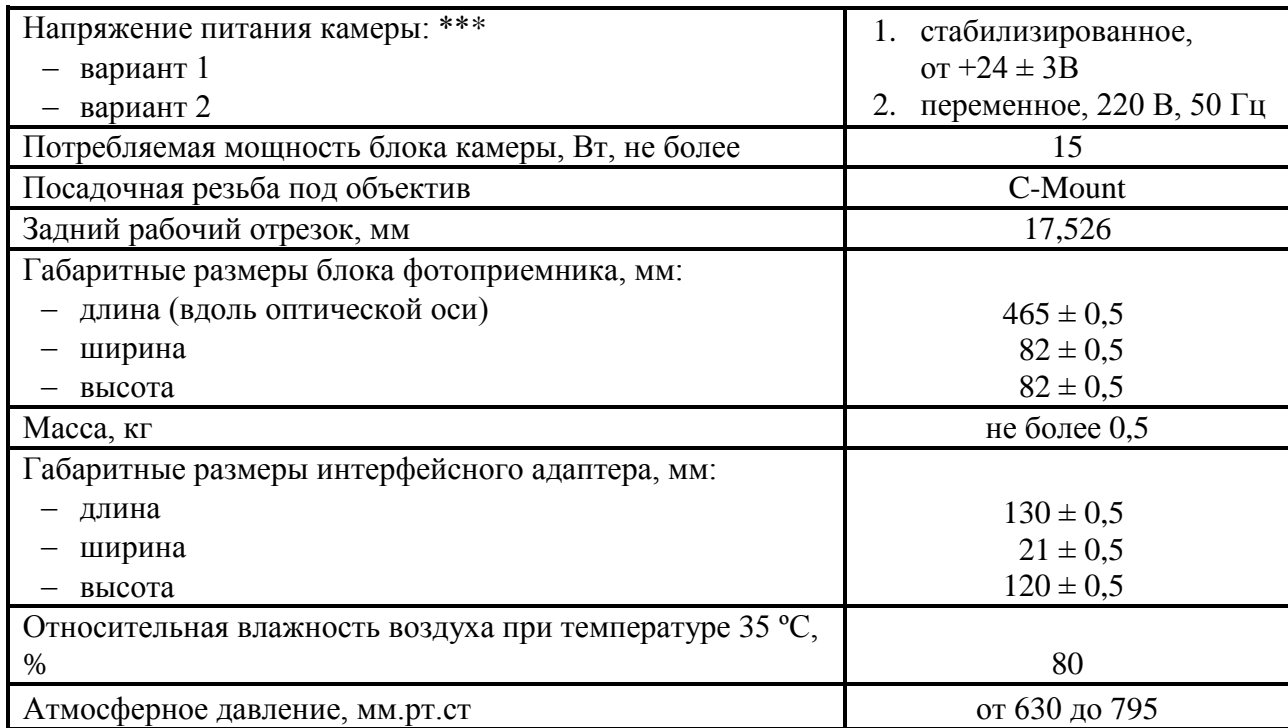

\* Разъём интерфейса RS-485 располагается на плате RT-650CPX.

\*\* Возможность внешней синхронизации камеры является дополнительной опцией, наличие которой, устанавливается по согласованию с Заказчиком.

\*\*\* Тип электропитания камеры выбирается по согласованию с Заказчиком.

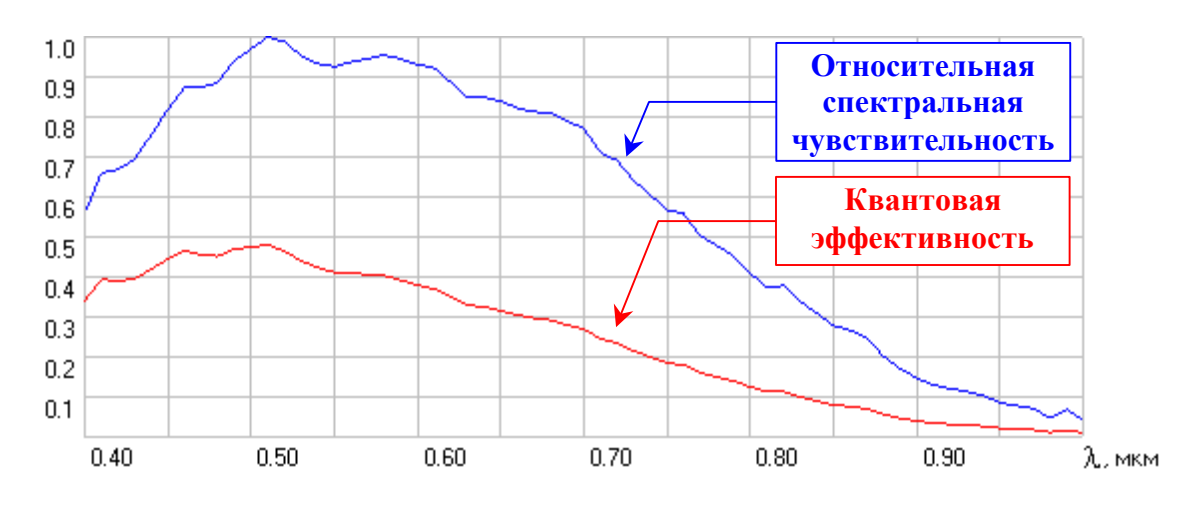

**Рис. 6. Графики зависимости квантовой эффективности и относительной спектральной чувствительности модуля фотоприемника от длины волны**

#### **Таблица 2**

*λ* – длина волны излучения;

*η* (*λ*) – квантовая эффективность матрицы;

*Sотн* (*λ*) – относительная спектральная чувствительность матрицы.

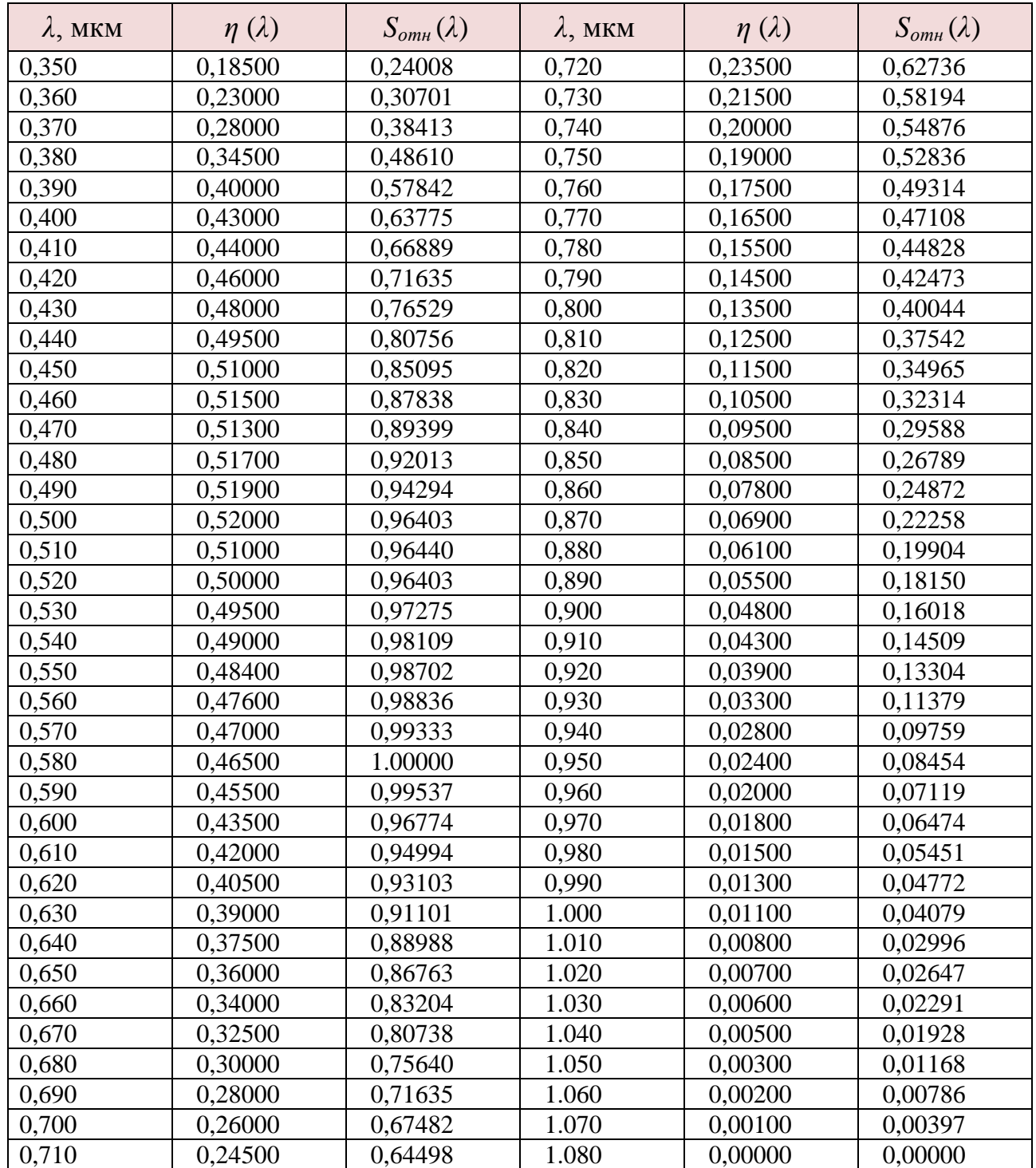

 $\frac{1}{\sqrt{2}}$ 

ООО «РАСТР ТЄХНОЛОДЖИ» **Тел.: +7 (495) 789-93-67, 425-73-26; [www .ra s t r .net](http://www.rastr.net/) ; [ra s te rm sk@gma i l .com](mailto:rastermsk@gmail.com)**

#### <span id="page-7-0"></span>4 Системные требования

Для нормальной работы с цифровой камерой система должна удовлетворять следующим минимальным требованиям:

- IBM PC-совместимый компьютер с процессором Intel Pentium MMX, AMD K6 или выше (необходима поддержка инструкций ММХ);
- при установке инженерное обеспечение (SDK) занимает до 30 МБ на жёстком диске;
- $-$  объём ОЗУ не менее 4 ГБ:
- видеоадаптер с поддержкой 16-битного цвета и выше;
- устройство для чтения компакт-дисков CD-ROM;
- Манипулятор «мышь» или совместимое устройство;
- Операционная система\*:
	- $\checkmark$  Microsoft Windows XP (32 бит),
	- $\checkmark$  Microsoft Windows Vista (32/64 бит);
	- $\checkmark$  Microsoft Windows 7 (32/64 бит);
	- $\checkmark$  Microsoft Windows 8 (32/64 бит);
	- $\checkmark$  Microsoft Windows 10 (32/64 бит).

\* с поддержкой русского языка и русской кодовой страницей по умолчанию (региональные установки).

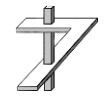

#### <span id="page-8-0"></span>**5 Функционирование изделия**

В данном разделе описана работа основных функциональных частей изделия.

#### <span id="page-8-1"></span>**5.1 Основные термины и сокращения**

*ВКУ* – видеоконтрольное устройство.

*ПЗС* – матрица, преобразующая энергию света в энергию электрического заряда (прибор с зарядовой связью).

*CCD* – английская аббревиатура ПЗС.

*АЦП* – аналого-цифровой преобразователь.

*ADС* – (*AnalogDigitalCсonverter*) английская аббревиатура АЦП.

*ДКВ* – двойная коррелированная выборка. Способ оцифровки выходного аналогового сигнала матрицы, позволяющий снизить уровень шумов при аналого-цифровом преобразовании.

*СDS* – (*Correlated Double Sampling*) английская аббревиатура ДКВ.

*DMA* – (*Direct Memory Access*) прямойдоступкпамяти. Для пересылки изображения из внутренней памяти платы управления в память ПЭВМ используется механизм прямого доступа к памяти.

*Фиксация кадра изображения* – оцифровка и запись полного кадра изображения в один из банков внутреннего буфера памяти платы управления;

*DSP* – (*Digital Signal Processing*) цифровая обработка сигналов (ЦОС).

*Банк памяти* – часть внутренней памяти объемом 2 МБ для работы с одним кадром изображения. Число банков равно 4.

*ADC банк* – банк, в который на данный момент времени записывается оцифрованное изображение.

*PCI банк* – банк, из которого в текущий момент времени осуществляется пересылка оцифрованного изображения в память ПЭВМ при вводе кадров.

*DSP банк* – банк, в котором хранится изображение, используемое как второй операнд при DSP обработке сигнала.

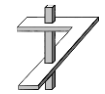

#### <span id="page-9-0"></span>5.2 Общая функциональная схема

Цифровая видеокамера RT-4071DC, функциональная схема которой приведена на рис. 7, состоит из следующих основных блоков и узлов:

#### Модуль фотоприёмника:

 $CCD - \Pi$ 3C матрица. Имеет четыре аналоговых выхода считывания заряда: А, В, С и D. Каждый из выходов подключен к области матрицы размером 1024х 1024 элементов;

 $CDS$  – каскады, осуществляющие ДКВ преобразование выходного сигнала матрицы в видеосигнал для последующего аналого-цифрового преобразования;

VGA - нормирующий видеоусилитель. Устраняет рассогласование усиления в каналах, возникающее из-за технического разброса параметров и обеспечивает согласование уровня видеосигнала с динамическим диапазоном АЦП;

драйверы управления затвором и считыванием заряда - преобразуют цифровые тактовые сигналы управления в сигналы с необходимыми для ПЗС матрицы уровнями напряжения;

 $ADC - 14$ -ти разрядный аналого-цифровой преобразователь (АЦП);

DSP - блок цифровой обработки сигналов. Обеспечивает динамическое и статическое выравнивание каналов A,B,C и D, выполняет DSP обработку изображения в реальном времени;

 $RAM - 32$ -х разрядный внутренний буфер памяти (128 МБ). Функционально разделен на 16 банков по 8 МБ. Используется для хранения промежуточных результатов при DSP обработке, а также для вывода изображения на внешний монитор;

подсистема вывода изображения - осуществляет преобразование прогрессивного изображения матрицы в стандартный ТВ сигнал и обеспечивает синхронизацию ввода и вывода:

 $DAC - 10$ -ти разрядный цифро-аналоговый преобразователь (ЦАП);

*генератор видео сигнала* – формирует аналоговый сигнал по стандарту **CCIR или** XVGA:

интерфейс связи CoaXpress - обеспечивает связь фотоприемника с платой управления по стандарту через коаксиальный кабель;

схема внешнего запуска - синхронизирует ввод изображения по внешнему сигналу и формирует собственный сигнал внешнего запуска, привязанный к началу кадра. Вход имеет оптическую развязку;

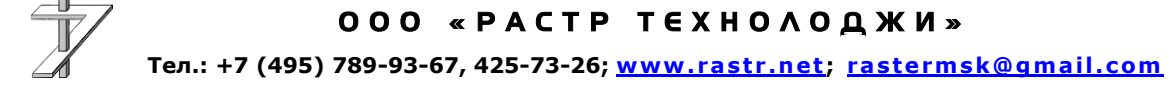

#### Интерфейсный адаптер RT-650CPX:

подсистема ввода изображения - осуществляет управление фиксацией изображения во внутреннем буфере памяти;

схема управления и синхронизации - осуществляет общее управление всеми процессами в устройстве;

 $RAM - 32$ -х разрядный внутренний буфер памяти (128 МБ). Функционально разделен на 16 банка по 8 МБ. Используется контроллером DMA для бесперебойной скоростной пересылки видеоданных из блока фотоприемника в память ПЭВМ;

DSP - блок цифровой обработки сигналов. Выполняет обработку изображения в реальном времени;

PCI-Express  $4x$ , контроллер DMA, конфигурационные и операционные регистры обеспечивают связь RT-4071DC с оперативной памятью компьютера через шину PCI.

#### <span id="page-10-0"></span>5.3 Режимы работы изделия

Устройство RT-4071DC имеет следующие основные режимы работы:

- Режим внутренней синхронизации, при котором осуществляется непрерывный ввод телевизионных кадров в компьютер. Частота ввода кадров составляет 25 Гц (40 Гц в режиме биннинга  $2\times 2$ ) или определяется временем экспозиции, если это время превышает 40 мс (25мсв режиме биннинга);
- Режим внешней синхронизации, при котором осуществляется одиночный или потоковый ввод телевизионных кадров в компьютер. Сигнал внешней синхронизации должен иметь частоту запуска не более 25 Гц;
- Режим передачи тестового изображения, при котором осуществляется проверка канала связи между модулем фотоприёмника и платой управления (ПЗС матрица не задействована).

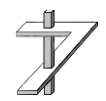

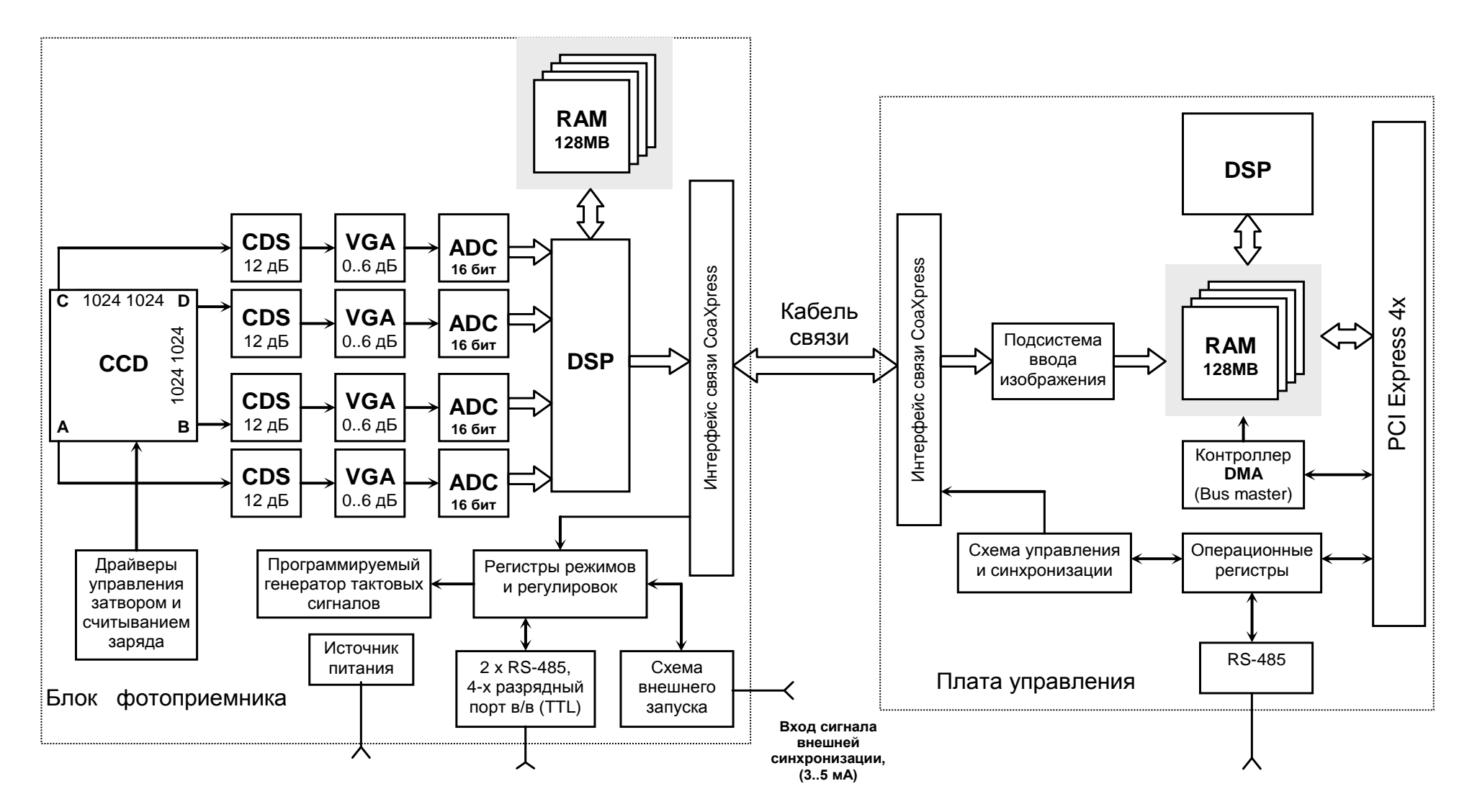

**Рис. 7. Функциональная схема видеокамеры RT-4071DC**

<span id="page-11-0"></span>О О О « РАСТР ТЕХНО ЛОД ЖИ» **Тел.: +7 (495) 789-93-67, 425-73-26; [www .ra s t r .net](http://www.rastr.net/) ; [ra s te rm sk@gma i l .com](mailto:rastermsk@gmail.com)**

### <span id="page-12-0"></span>**5.4 Цифровая обработка изображения**

При оцифровке изображения используются 14-ти битные АЦП, соответственно вся предварительная обработка изображения (рекурсивная фильтрация, вычитание, сложение) проводятся, также для 14-ти битного изображения. Во время пересылки изображения в ПК, при 12-ти битном вводе отбрасываются два младших бита, а при 8-ми битном отбрасываются шесть старших бит.

При вводе изображения в ПЭВМ доступны следующие функции цифровой обработки:

- Рекурсивное накопление с коэффициентами от 1/2 до 1/256;
- Вычитание с текущего кадра DSP банком;
- Сложение текущего кадра с DSP банком;
- Динамическое сложение смежных кадров;
- Динамическое вычитание смежных кадров.

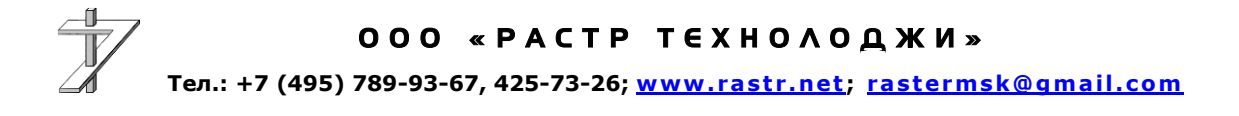

#### <span id="page-13-0"></span>**6 Подготовка и порядок работы**

В данном разделе будут рассмотрены вопросы подготовки камеры к работе, подключения внешнего оборудования, установки драйверов устройств интерфейсного адаптера, установки и запуска управляющей программы.

**Внимание! Все работы по установке и подключению камеры должны производиться при отключенном электропитании ПЭВМ, источника питания оптического датчика и подключаемого оборудования.**

**ПЭВМ и подключаемое оборудование должны иметь общее заземление и, по возможности, получать электропитание от одного источника. Во избежание выхода изделия из строя, не проводите перекоммутацию соединительных кабелей во время работы.**

#### <span id="page-13-1"></span>**6.1 Подготовка к работе оптического датчика**

Для крепления блока фотоприемника в его нижней части предусмотрены четыре отверстия с резьбой *M5*. В [Приложении 1](#page-33-1) приведён габаритный чертёж оптического датчика, где показано расположение крепёжных отверстий.

Закрепите оптический датчик, выверните защитную заглушку оптического канала и вверните вместо неё объектив, [рис.](#page-0-0) 8.

Во избежание попадания пыли на матрицу не оставляйте оптический канал блока фотоприёмника открытым длительное время.

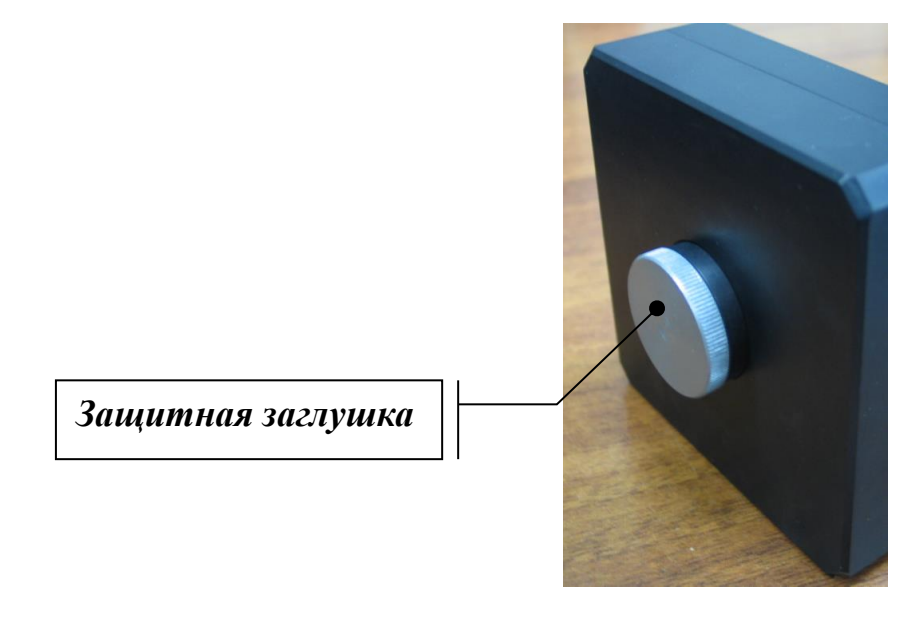

**Рис. 8. Установка объектива в блок фотоприёмника**

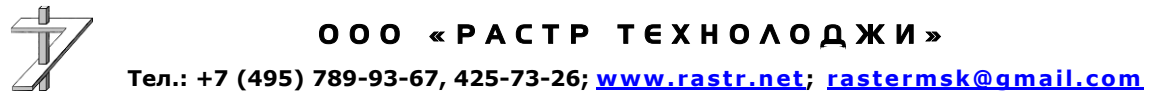

Подключите к разъёму X1, рис. 9, коаксиальный кабель SAT-703B-XX. Цоколёвка разъёма X1 приведена в [таблице 3](#page-15-0).

Подключите к разъёму X2, рис. 9, кабель электропитания, [рис.](#page-3-1) 4. Цоколёвка разъёма X2 приведена в [таблице 4](#page-15-1).

Подключите клеммы кабеля электропитания к источнику постоянного тока 24 ± 3 В. Клемма с чёрным проводом присоединятся к цепи *«-Uпит*», клемма с красным проводом подсоединяется к цепи *«+Uпит*».

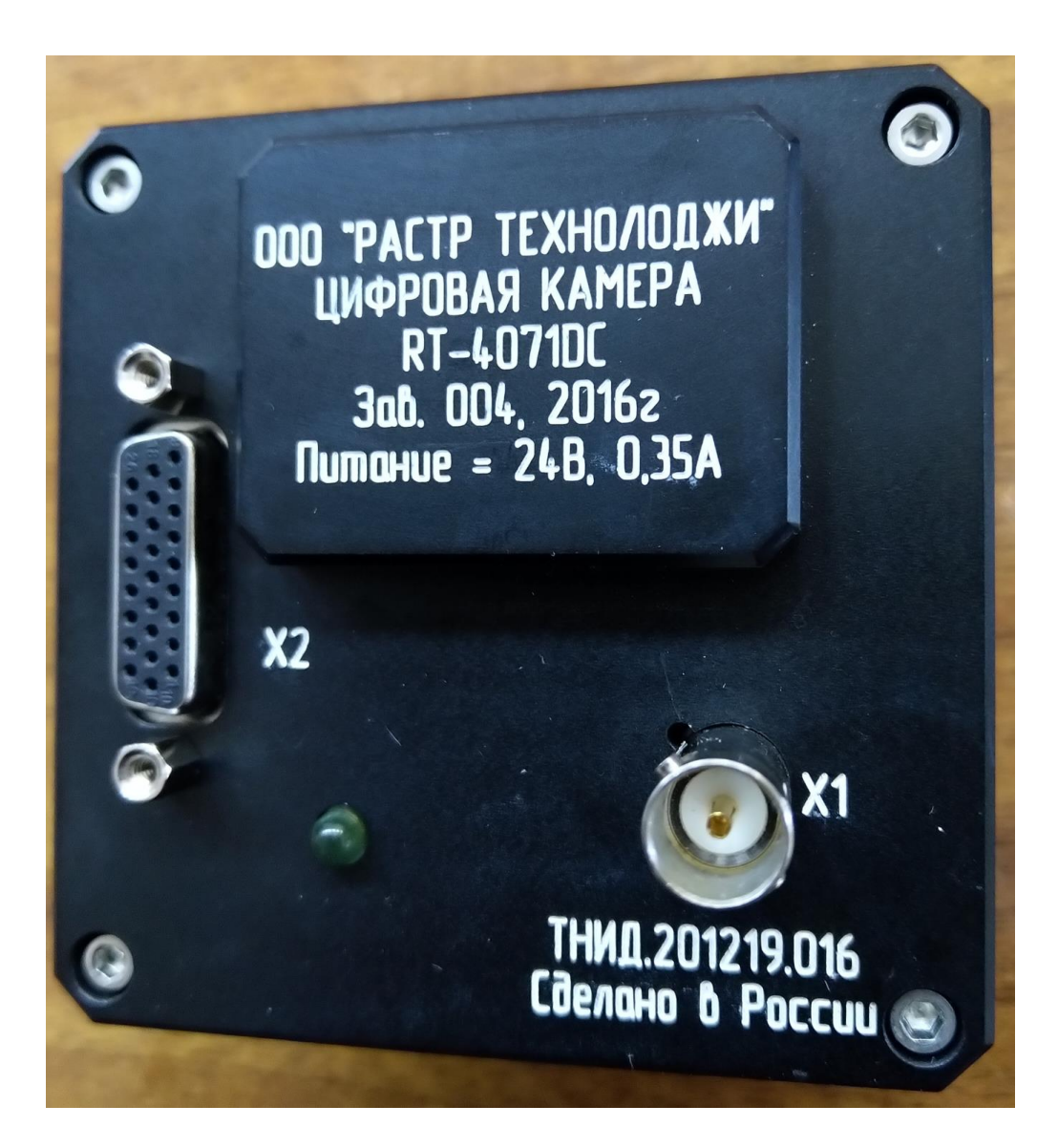

**Рис. 9. Задняя панель модуля фотоприёмника**

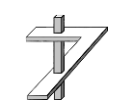

ООО «РАСТР ТЕХНОЛОДЖИ» **Тел.: +7 (495) 789-93-67, 425-73-26; [www .ra s t r .net](http://www.rastr.net/) ; [ra s te rm sk@gma i l .com](mailto:rastermsk@gmail.com)**

<span id="page-15-0"></span>

| Контакт | Цепь        |  |  |  |
|---------|-------------|--|--|--|
|         | CoaXpress   |  |  |  |
|         | GND (Земля) |  |  |  |

**Таблица 3. Цоколёвка разъёма** *X1 (тип BNC-112554)*

**Таблица 4. Цоколёвка разъёма** *X2 (тип DHB-26F)*

<span id="page-15-1"></span>

| Контакт        | Цепь                   | Назначение         | <b>Контакт</b> | Цепь             | <b>Назначение</b>  |
|----------------|------------------------|--------------------|----------------|------------------|--------------------|
| $\mathbf{1}$   | TDI                    | ДСП                | 14             | DIN <sub>2</sub> | ДСП                |
| $\overline{2}$ | <b>TMS</b>             | ДСП                | 15             | DIO1             | ДСП                |
| 3              | DOUT2                  | Цифр. выход 2      | 16             | OPTO_ANOD        | <b>SYNC</b>        |
| $\overline{4}$ | DIN <sub>0</sub>       | Цифр. вход0        | 17             | OPTO_CATOD       | <b>SYNC</b>        |
| 5              | DIN3                   | Цифр. входЗ        | 18             | $+24$ V          | <b>+ U питания</b> |
| 6              | DIO <sub>2</sub>       | ДСП                | 19             | <b>TCK</b>       | ДСП                |
| 7              |                        | Резерв             | 20             | <b>GND</b>       | Общий              |
| 8              | <b>GND</b>             | Общий              | 21             | DOUT1            | Цифр. выход 1      |
| 9              | $-24$ V                | - <b>U</b> питания | $22\,$         | DIN1             | Цифр. вход1        |
| 10             | $+3.3 V$<br><b>EXT</b> | ДСП                | 23             | DIO <sub>0</sub> | Цифр. вход0        |
| 11             | <b>TDO</b>             | ДСП                | 24             | DIO <sub>3</sub> | Цифр. входЗ        |
| 12             | DOUT3                  | Цифр. выход 3      | 25             | <b>GND</b>       | Общий              |
| 13             | DOUT0                  | Цифр. выход 0      | 26             | $+5$ V EXT       | ДСП                |

## <span id="page-16-0"></span>**6.2 Подготовка к работе интерфейсного адаптера**

Установите адаптер в свободный слот PCI-Express материнской платы ПК. Подключите к разъёму X3 адаптера кабель связи SAT-703B-40, [рис.](#page-16-1) 10. Цоколёвка разъёма X3 приведена в [таблице 5](#page-16-2).

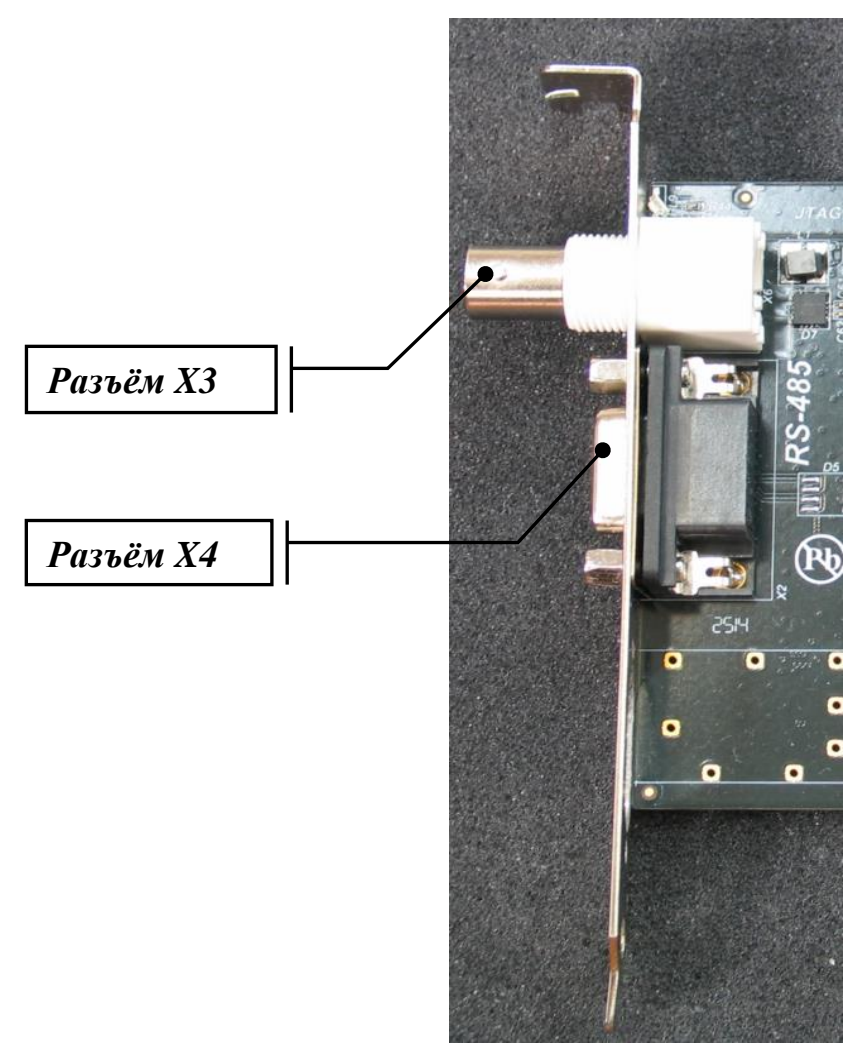

<span id="page-16-1"></span>**Рис. 10. Маркировка разъёмов интерфейсного адаптера**

**Таблица 5. Цоколёвка разъёма** *X3*

<span id="page-16-2"></span>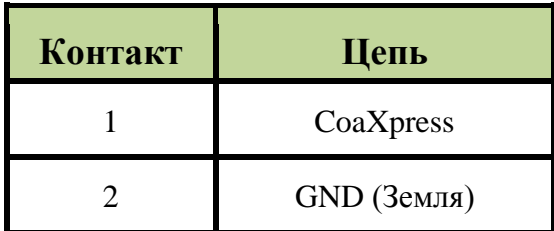

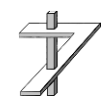

#### <span id="page-17-0"></span>**6.3 Подключение внешних устройств**

Через разъём X2дополнительно доступны:

- 4 линии цифрового ввода, цепи DIO0÷DIO3 (уровеньTTL);
- 4 линии цифрового вывода, цепи DOUT0÷DOUT3, нагрузочная способность 20 мА;
- Вход синхронизации через оптрон, цепи OPTO\_ANOD, OPTO\_СATOD Цоколёвка разъёма X2 приведена в [таблице 4](#page-15-1).

В интерфейсном адаптере предусмотрена возможность подключения внешних устройств по интерфейсу RS-485. Подключение производится через разъём X4 адаптера, его цоколёвка приведена в [таблице 6](#page-17-1).

<span id="page-17-1"></span>

| <b>Контакт</b> | Цепь       | Контакт | Цепь      | Контакт | Цепь       |
|----------------|------------|---------|-----------|---------|------------|
|                | $+3,3VEXT$ |         | RS485-Z-1 |         | RS485-B-1  |
|                |            |         |           |         | RS485-A-1  |
|                | RS485-Y-1  |         |           |         | <b>GND</b> |

**Таблица 6. Цоколёвка разъёма** *X4 (тип DSUB-9F)*

### <span id="page-18-0"></span>6.4 Установка драйверов цифровой камеры и программноалгоритмического обеспечения

В комплект поставки цифровой камеры входит компакт-диск, содержащий драйверы для операционных систем семейства Microsoft Windows (XP, Vista, 7, 8, 10) и комплект разработчика программно-алгоритмического обеспечения Raster Technology v2.xx.

Для установки драйверов и ПАО следуйте инструкциям, изложенным в документе «Комплект разработчика программно-алгоритмического обеспечения Raster Technology SDK v2.xx. Руководство по установке».

#### <span id="page-18-1"></span>6.5 Порядок включения и выключения камеры

Включение камеры выполняется в следующем порядке: на блок фотоприёмника подаётся электропитание, затем запускается программно-алгоритмическое обеспечение (программы MasterCap или Capturator).

Выключение производится в обратном порядке.

#### <span id="page-18-2"></span>6.6 Работа с камерой

Работа с камерой будет рассмотрена на примере программы MasterCap v3.xx.

Запустите на выполнение файл *mastercap.exe*. При первом запуске программы откроется окно «Мастер подготовки к первому запуску». В ходе работы мастера Вы должны выбрать из списка устройство видеопроцессор или цифровую камеру, с которыми Вы собираетесь работать, рис. 11. Выберите устройство **RT4071DC0** и нажмите кнопку «ОК».

<span id="page-19-0"></span>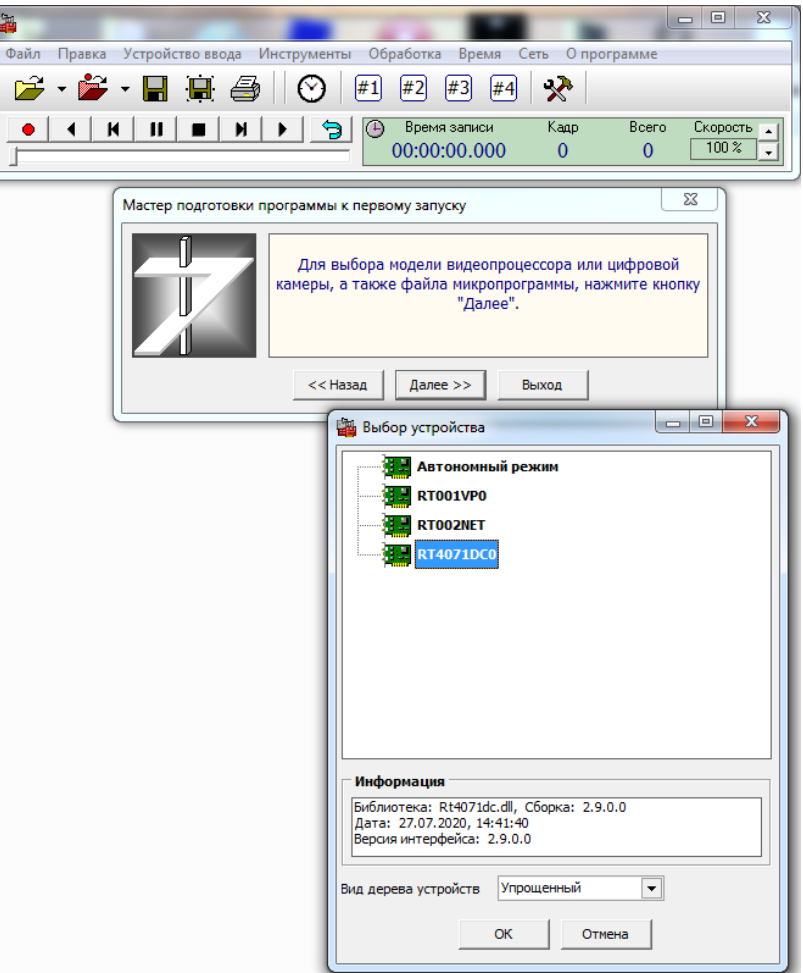

**Рис. 11. Диалоговое окно «Выбор устройства»**

Далее **«Мастер»** попросит выбрать папки для сохранения файлов видеозаписи, быстрого сохранения кадров и снимков экрана. Подробное описание по работе с программой можно найти в документе *«Программа MasterCap v3.хх Руководство оператора».*

После окончания работы **«Мастера»** откроется главное окно программы (сверху) и окно канала обработки **«Канал #1»**, [рис. 12](#page-19-0).

<span id="page-20-0"></span>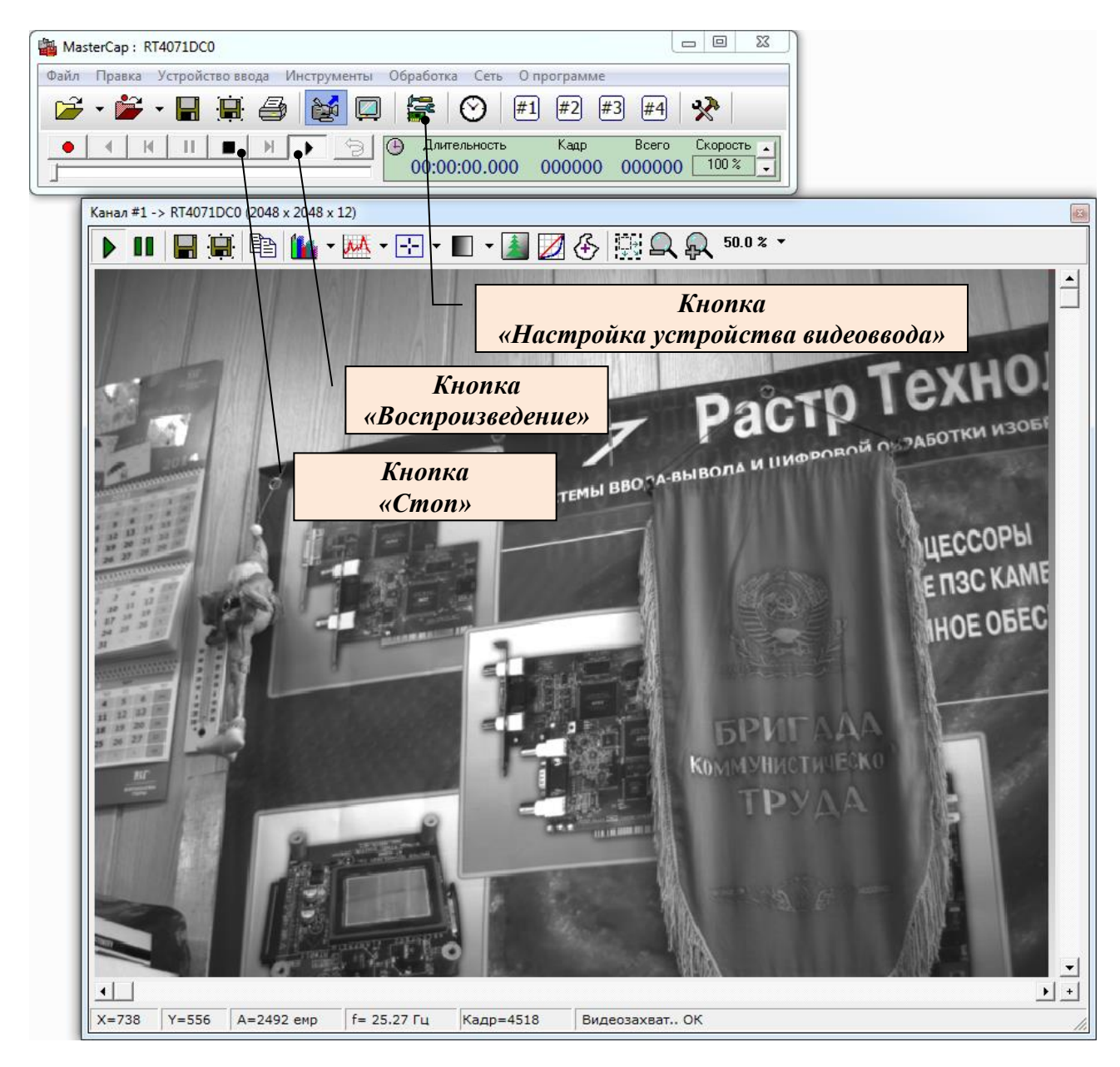

**Рис. 12. Главное рабочее окно программы MasterCap**

Для запуска захвата кадров, нажмите кнопку «**Воспроизведение**», [рис.](#page-20-0) 12. Для останова захвата кнопку **«Стоп»**. Для вызова окна управления камерой нажмите кнопку «**Настройка устройства видеоввода**». При этом откроется окно **«RT4071DC0 – Настройка»**, рис. 13.

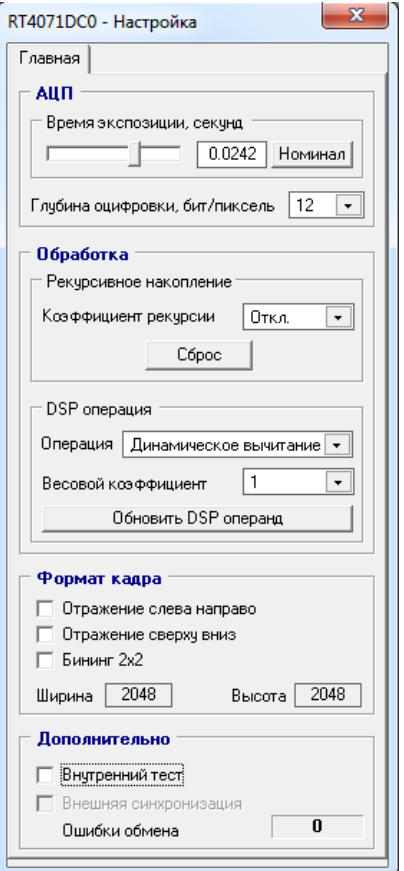

**Рис. 13. Окно «RT4071DC0 – Настройка»**

В панели **«АЦП»** окна находятся ползунок управления экспозицией камеры, и селектор разрядности изображения 8 или 12 бит.

Значение экспозиции изменяется в диапазоне от 0,0001 до 0,5 с. Кнопка **«Номинал»** устанавливает экспозицию равную 0,04 с (1/25 Гц) в обычном режиме и 0,025 с в режиме биннинга (1/40 Гц). При превышении временем экспозиции номинальных значений, частота ввода кадров падает. Её значение рассчитывается по формуле:

$$
f_K = 1/t_{3KC}
$$

Панель **«Обработка»** отвечает за управление аппаратной обработкой изображения.

При использовании *рекурсивного накопления* результирующее изображение вычисляется следующим образом:

$$
B_n = k^* A_n + (1-k)^* B_{n-l}, \quad k = i/m,
$$

где: *B<sup>n</sup>* – результирующее изображение в *n*-ом кадре;

*A<sup>n</sup>* – оцифрованное изображение в *n*-ом кадре;

 $B_{n-1}$  – результирующее изображение в  $n-1$ -ом кадре;

*k* – коэффициент рекурсии;

#### ООО «РАСТР ТЕХНОЛОДЖИ»

*m* – знаменатель коэффициента рекурсии, *m = 2, 4, 8, .., 256*;

*i* – числитель коэффициента рекурсии, *i=0, 1, 2, .., m-1*.

Кнопка **«Сброс»** очищает буфер рекурсии *Bn-1.*

Селектор **«DSP операция»** позволяет выбрать операции сложения, вычитания и динамического сложения и вычитания кадров.

*При вычитании кадра* в качестве вычитаемого используется кадр изображения, записанный в DSP банк по команде оператора:

$$
B_n = (k^*A_n - (1-k)^*A_{DSP})/2 + c, \ k = w/m,
$$

где: *B<sup>n</sup>* – результирующее изображение в *n*-м кадре;

*A<sup>n</sup>* – оцифрованное изображение в *n*-м кадре;

*ADSP* – изображении, записанное в DSP банк;

 $k$  – весовой коэффициент;

*m* – знаменатель весового коэффициента рекурсии, *m = 2, 4, 8, .., 256*;

 $w$  – числитель весового коэффициента,  $w = 0, 1, 2, ..., m - 1$ ;

*c* – постоянное смещение, равное половине разрядной сетки АЦП.

*При сложении с кадром* в качестве слагаемого используется кадр изображения, записанный в DSP банк по команде оператора:

$$
B_n = k^*A_n + (1-k)^*A_{DSP}, \quad k = w/m,
$$

где: *B<sup>n</sup>* – результирующее изображение в *n*-м кадре;

*A<sup>n</sup>* – оцифрованное изображение в *n*-м кадре;

*ADSP* – изображении, записанное в DSP банк;

 $k$  – весовой коэффициент;

*m* – знаменатель весового коэффициента рекурсии, *m = 2, 4, 8, .., 256*;

*w* – числитель весового коэффициента, *w = 0, 1, 2, .., m – 1*.

При динамическом вычитании и сложении в DSP банк автоматически записывается изображение предыдущего кадра, то есть:

$$
A_{DSP} = A_{n-1}
$$

Кнопка **«Обновить DSP операнд»** используется для записи текущего кадра в DSP банк в режимах вычитания и сложения ( не динамического).

Панель **«Формат кадра»** управляет вертикальным и горизонтальным отражением кадра, а также включением и выключением биннинга.

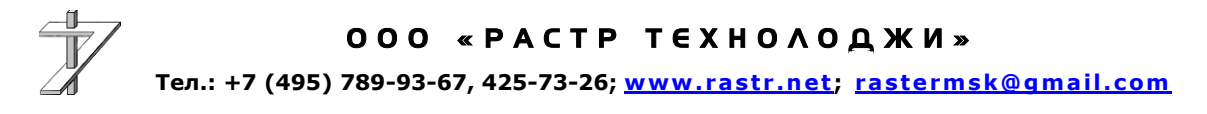

В режиме биннинга геометрические размеры кадра уменьшаются до значений  $1024 \times 1024$  пикселей, а максимальная частота кадров увеличивается до 40 Гц.

Панель «Дополнительно» содержит переключатели «Внутренний тест» и «Внешняя синхронизация». При активации внутреннего теста матрица отключается, а камера передает тестовое изображение.

#### <span id="page-23-0"></span>7 Взаимодействие цифровой камеры с компьютером

Управление цифровой камерой RT-4071DC осуществляется через адаптер RT-650CPX, устанавливаемый в слот PCI-Express ПЭВМ. Адаптер использует 32 Кбайт адресного пространства оперативной памяти, одну линию аппаратного прерывания и 2 буфера по 8 Мбайт для пересылки данных в режиме DMA.

Для ОС семейства Microsoft Windows (2000, XP, Vista, 7, 8, 10) управление камерой осуществляется драйвером, входящим в комплект поставки, и описанным в документе «Интерфейс динамических библиотек управления видеопроцессорами и цифровыми камерами RT-XVP и RT-XDC. Техническое описание и руководство программиста». При использовании других операционных систем необходимо воспользоваться информацией из разделов 7.1 - 7.3, посвящённых подробному описанию внутренней структуры устройства.

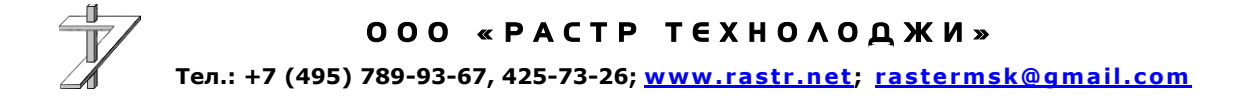

# <span id="page-24-0"></span>7.1 Регистры цифровой камеры

Управление цифровой камерой осуществляется через набор регистров, полный перечень которых приведён в таблице 3.

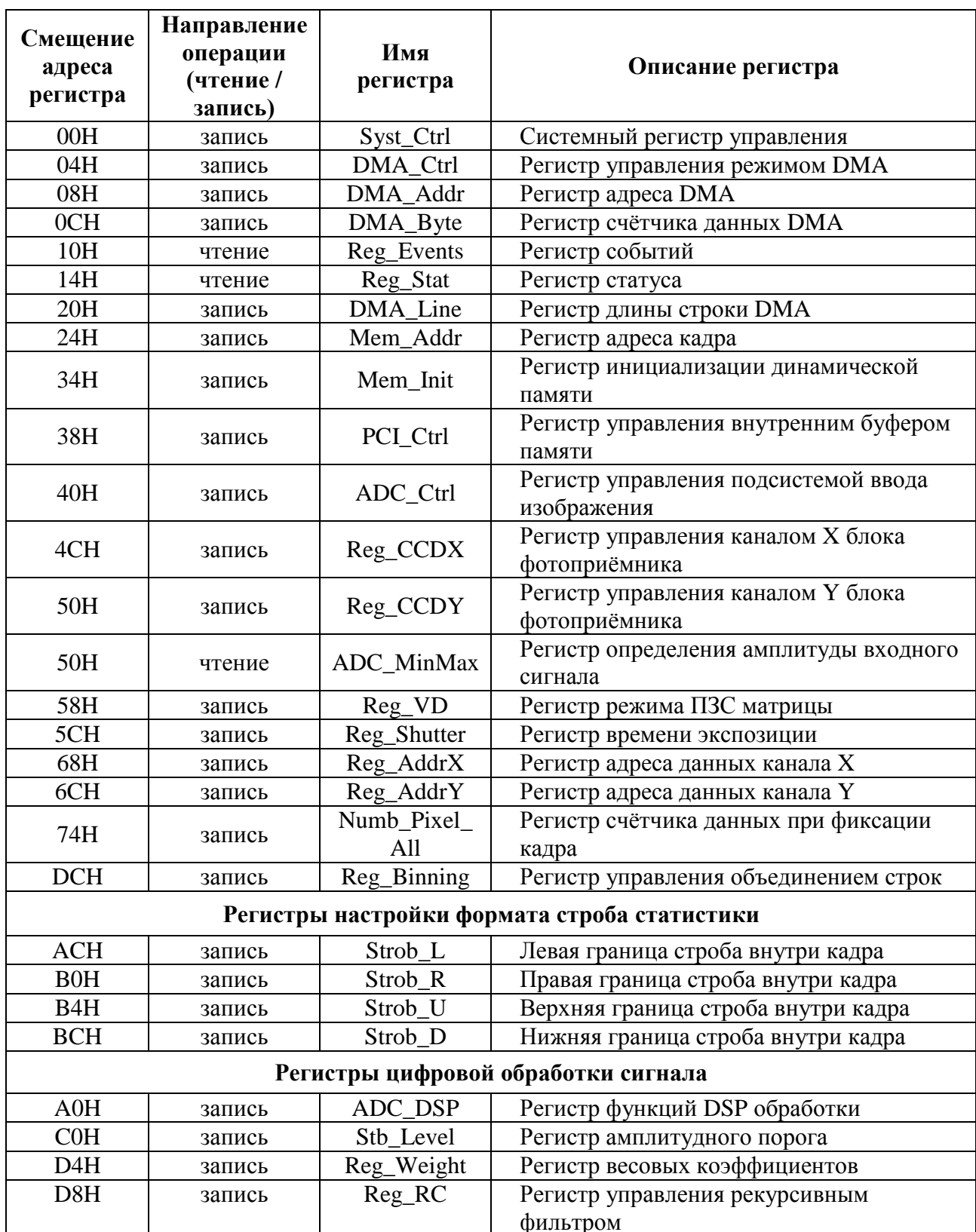

#### Таблица 3

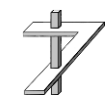

#### ООО «РАСТР ТЕХНОЛОДЖИ»

Смещение адресов регистров указано относительно первого базового адресного регистра конфигурационного заголовка платы управления.

#### <span id="page-25-0"></span>7.1.1 Системный регистр управления

<span id="page-25-2"></span>С помощью регистра Syst\_Ctrl задается маска прерываний по различным событиям.

Установкой в биты D[1 .. 0] регистра Syst\_Ctrl разрешается фиксация соответствующих событий в регистре Reg Events. Бит D0 разрешает генерацию прерываний от устройства при наступлении этих событий.

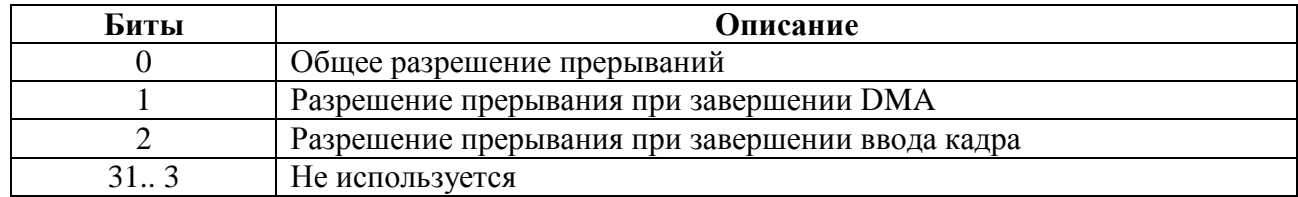

#### <span id="page-25-1"></span>7.1.2 Регистр управления режимом DMA

<span id="page-25-3"></span>Регистр **DMA\_Ctrl** организует порядок обмена данными через интерфейс РСІ.

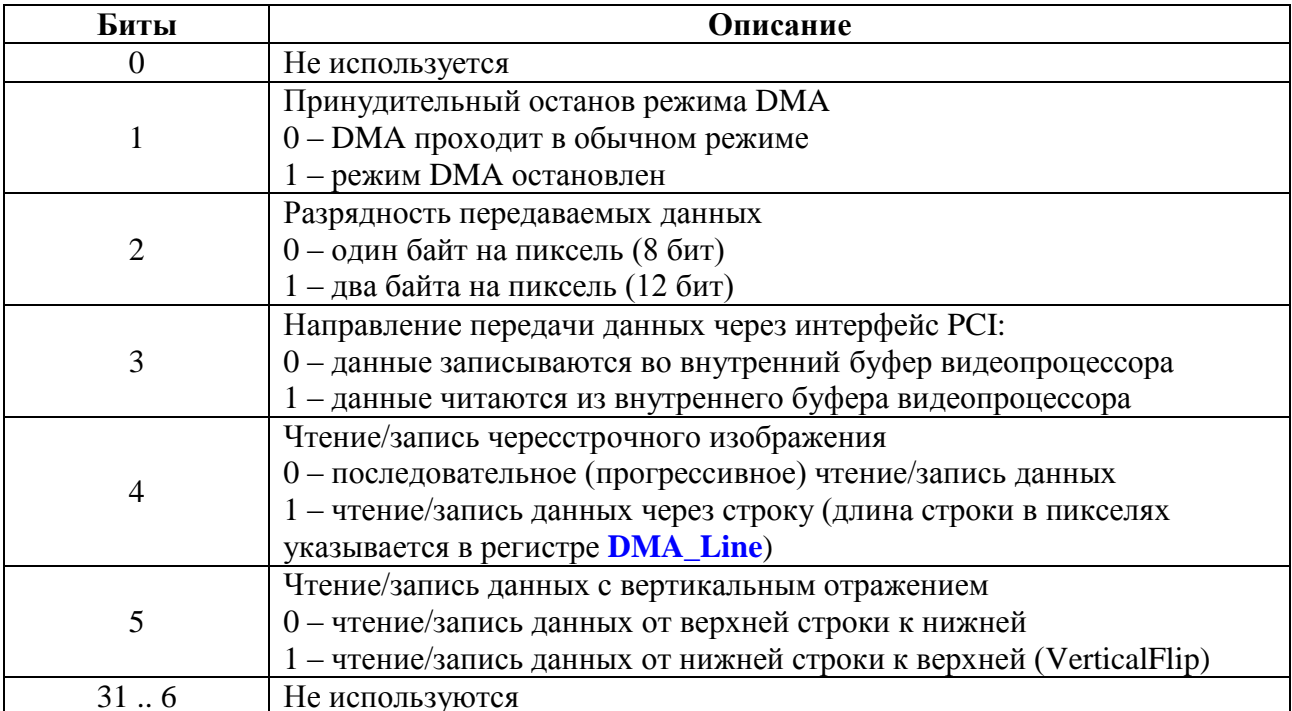

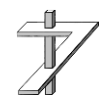

#### <span id="page-26-0"></span>7.1.3 Регистр адреса DMA

<span id="page-26-4"></span>В регистр **DMA\_Addr** записывается 32-х разрядный адрес, указывающий на начало области оперативной памяти компьютера, с которой будет организован обмен данными при выполнении DMA. Операция записи в регистр **DMA Addr** даёт также старт процессу DMA.

#### <span id="page-26-1"></span>7.1.4 Регистр счётчика данных DMA

<span id="page-26-5"></span>Регистр **DMA\_Byte** является 21-разрядным счётчиком количества переданных байт в ходе выполнения DMA. За один цикл DMA можно передать до 2048 КБ данных. Значение количества байт, записываемое в регистр, должно быть кратно 16.

#### <span id="page-26-2"></span>7.1.5 Регистр событий

<span id="page-26-6"></span>В регистре Reg Eventsфиксируется информация о событиях, вызвавших прерывание. В момент наступления одного из разрешённых событий устанавливается в 1 соответствующий бит регистра Reg\_Events и выдается прерывание. При чтении регистра все установленные в 1 биты сбрасываются в 0, а прерывание снимается.

Важно! При обработке прерываний чтение регистра Reg\_Events является обязательным условием.

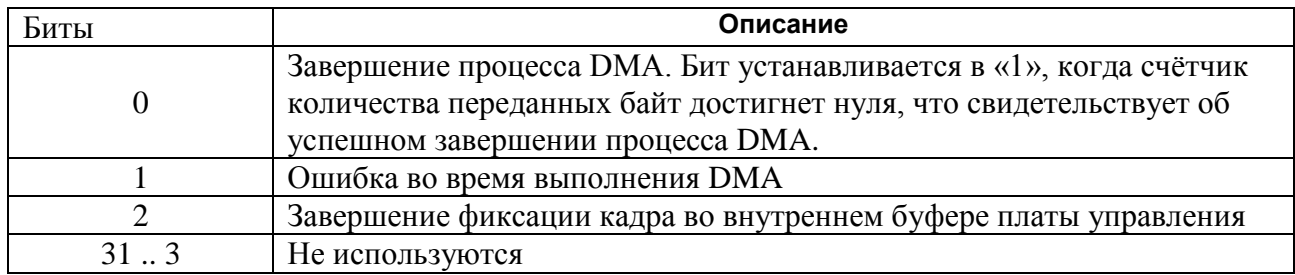

#### <span id="page-26-3"></span>7.1.6 Регистр статуса

<span id="page-26-7"></span>В регистре статуса Reg\_Stat отражается информация о состоянии устройства и происходящих в нём процессах.

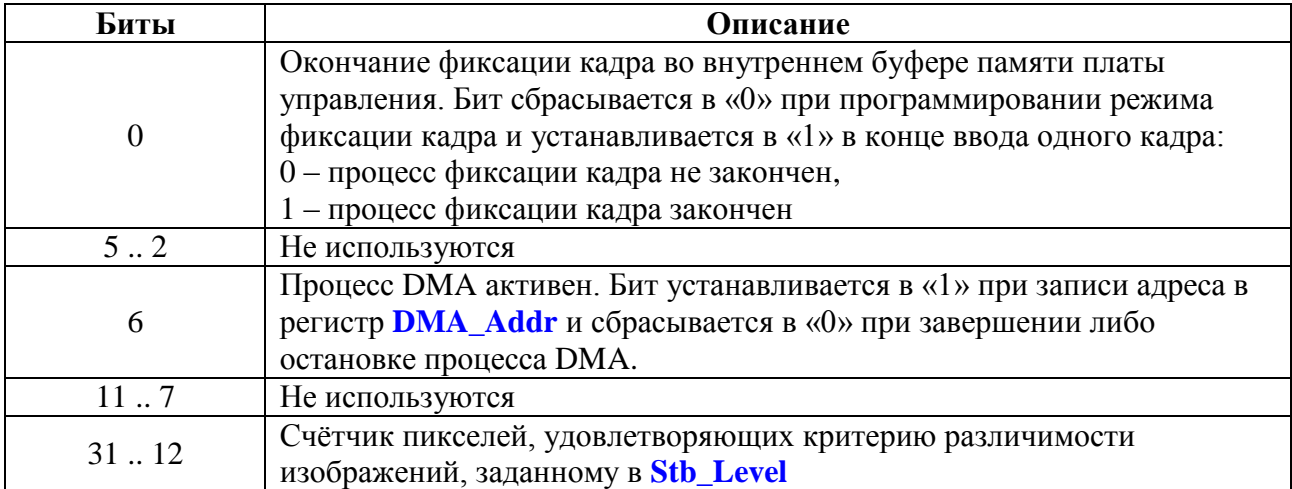

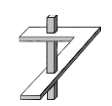

ООО «РАСТР ТЕХНОЛОДЖИ» Тел.: +7 (495) 789-93-67, 425-73-26; www.rastr.net; rastermsk@gmail.com

#### <span id="page-27-0"></span>**7.1.7 Регистр адреса кадра, регистр длины строки DMA**

<span id="page-27-5"></span>Регистр **Mem\_Addr** (21 бит) является указателями на текущий адрес памяти во внутреннем буфере платы управления откуда начнётся пересылка кадра (номер банка памяти определяется битами D[1..0] регистра **[PCI\\_Ctrl](#page-27-7)**). При выполнении DMA этот указатель смещаются в соответствии с количеством переданных байт.

В регистр **Mem\_Addr** записывается адрес первой (при чтении/записи строк сверху вниз) или последней (при чтении/записи строк снизу-вверх) строки кадра.

Если передаётся не весь кадр, то в регистр **Mem\_Addr** записывается необходимое смещение от начала (или конца) кадра. В этом случае значение регистра **Mem\_Addr1** можно вычислить по формуле:

[Mem\_Addr] + [DMA\_Line] \* [Numb\_Line\_Act + 1] / 2 – для 8-разрядных данных; [**Mem\_Addr**] + [**DMA\_Line**] \* [**Numb\_Line\_Act + 1**] – для 16-разрядных данных.

Регистр **DMA\_Line** (11 бит) определяет длину строки передаваемого через шину PCI кадра в пикселях (разрядность пикселя необходимо указывать в регистре **[DMA\\_Ctrl](#page-25-3)**).

<span id="page-27-6"></span><span id="page-27-4"></span>Значения, записываемые в регистры **Mem\_Addr** и **DMA\_Line**, должны быть кратны 16.

#### <span id="page-27-1"></span>**7.1.8 Регистр инициализации динамической памяти**

Регистр **Mem\_Init** используется для инициализации динамической памяти блока фотоприёмника и платы управления. При старте драйвера или программы в этот регистр записывается значение 0,

#### <span id="page-27-2"></span>**7.1.9 Регистр управления внутренним буфером памяти**

<span id="page-27-7"></span>Регистр **PCI\_Ctrl** осуществляет выбор активного PCI банка.

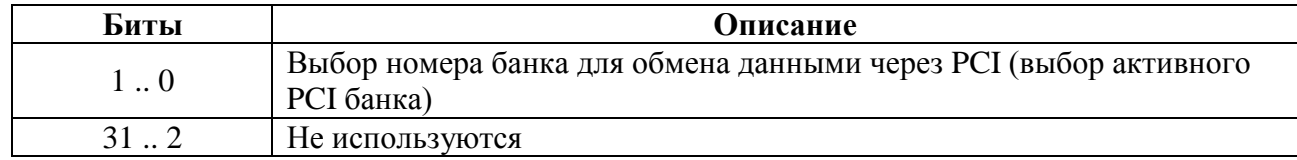

#### <span id="page-27-3"></span>**7.1.10 Регистр управления подсистемой ввода изображения.**

<span id="page-27-8"></span>Регистр **ADC\_Ctrl** осуществляет управление режимом ввода и процессом фиксации кадра изображения во внутреннем буфере памяти платы управления.

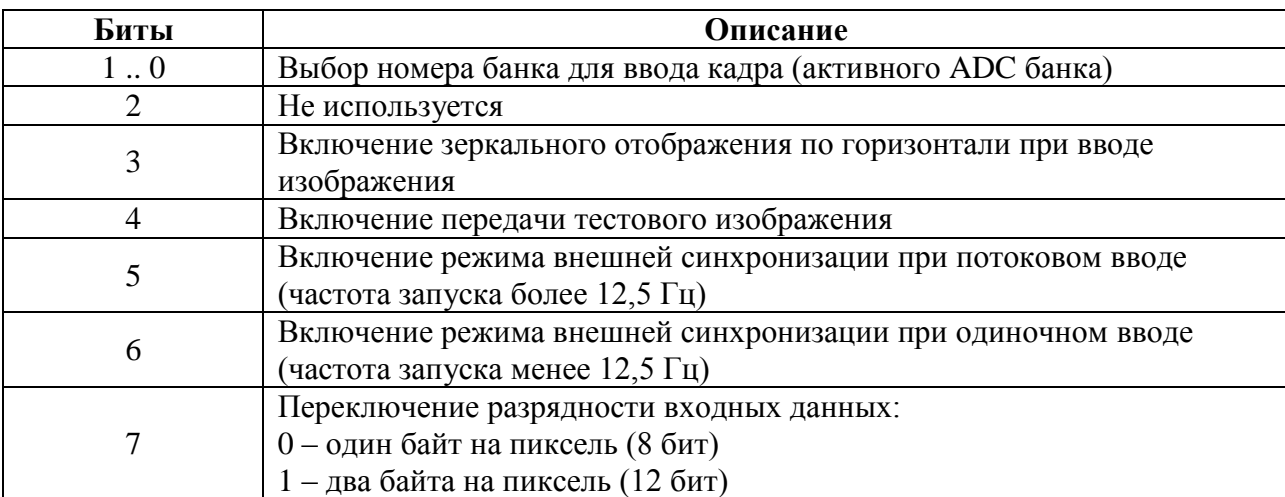

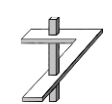

### О О О « РАСТР ТЕХНО Л О Д Ж И »

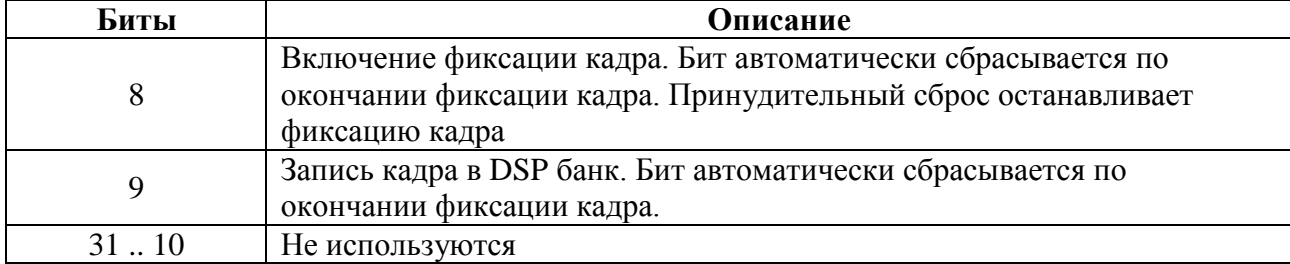

#### <span id="page-28-0"></span>**7.1.11 Регистры управления каналами X и Y блока фотоприёмника**

<span id="page-28-5"></span><span id="page-28-4"></span>Регистры **Reg\_CCDX** и **Reg\_CCDY** – многофункциональные регистры, служащие для настройки и управления работой ДКВ, оцифровкой сигнала, его нормировкой и т.д. При старте программы в них последовательно записывается приведенная ниже служебная информация.

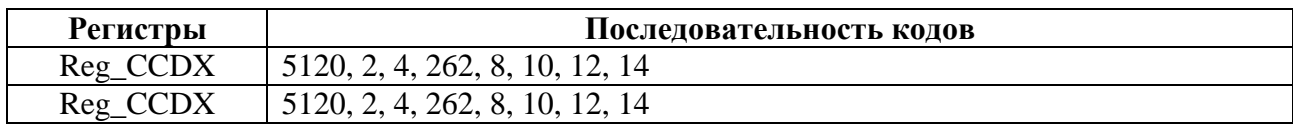

#### <span id="page-28-1"></span>**7.1.12 Регистр определения амплитуды входного сигнала**

<span id="page-28-6"></span>Регистр определения амплитуды входного сигнала **ADC\_MinMax** позволяет за время ввода кадра определить минимальное и максимальное 8-битовые значения входного сигнала. Эти значения в дальнейшем могут быть использованы для оптимальной настройки таблицы преобразования яркости при выводе изображения на монитор ПЭВМ.

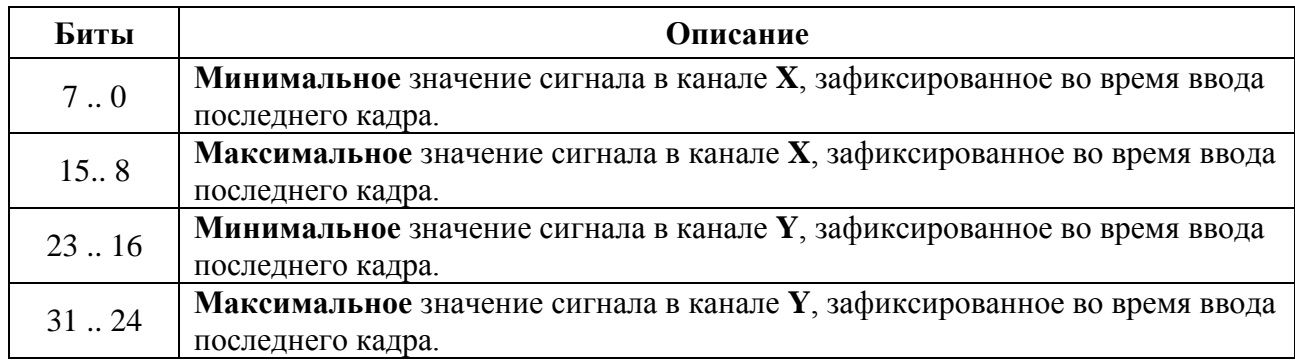

#### <span id="page-28-2"></span>**7.1.13 Регистр времени экспозиции**

<span id="page-28-7"></span>Регистр **Reg\_Shutter** определят время, в течение которого матрица накапливает световую энергию. Это время измеряется в отрезках времени равных 37,68 мкс (период считывания одной строки из ПЗС матрицы). Значение регистра, равное 1061, соответствует времени накопления 40 мс. Значение регистра в диапазоне 0…7 также соответствует времени накопления 40 мс. Начиная со значения 8 (0,301 мс) и далее время накопления измеряется в отрезках 37,68 мкс.

#### <span id="page-28-3"></span>**7.1.14 Регистры адреса данных каналов X и Y, регистр счётчика данных при фиксации кадра**

Передача видеоданных из блока фотоприемника в плату управления и накопление их в одном из банков внутреннего буфера памяти осуществляется по двум каналам: X и Y. Данные канала X передаются в возрастающем порядке, данные канала У – в убывающем. Регистры

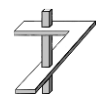

ООО «РАСТР ТЕХНОЛОДЖИ»

<span id="page-29-6"></span><span id="page-29-5"></span>**Reg\_AddrX**и **Reg\_AddrY** указывают на начальные адреса записи данных в буфере платы управления. Значения регистров соответственно равны 0 и 2047.

<span id="page-29-7"></span>Регистр **Numb\_Pixel\_All** определяет количество передаваемых байт в обоих каналах и равен при полном кадре  $2048*2048*2 = 8388608$ , а при горизонтальном биннинге –  $2048*1024*2 = 4194304.$ 

#### <span id="page-29-0"></span>**7.1.15 Регистр управления объединением строк**

<span id="page-29-8"></span>Регистр **Reg\_Binning** определяет порядок считывания строк из ПЗС матрицы. Значение регистра равное 0 соответствует разрешению 2048×2048, а значение равное 1 – разрешению 2048×1024 (вертикальный биннинг), при котором две смежные строки объединяются. Биннинг позволяет поднять скорость ввода кадров до 50 кадров/сек.

#### <span id="page-29-1"></span>**7.1.16 Регистр режима ПЗС матрицы**

<span id="page-29-4"></span>Регистр **Reg\_VD** используется для отключения рабочих напряжений и управляющих сигналов от ПЗС матрицы в целях экономии энергии. Для перевода матрицы в рабочий режим в регистр заносится значение 3, для перевода в режим энергосбережения – 0,

#### <span id="page-29-2"></span>**7.1.17 Регистры настройки формата строба статистики**

Строб статистики используется для задания некоторой прямоугольной области внутри кадра, где будут проводиться статистические измерения. Размер и положение строба может быть произвольным (от 1×1 до 2048×2048 пикселей), но не выходящими за границы кадра. Все регистры формата строба имеют разрядность 11 бит (допустимые значения: 0 – 2047).

<span id="page-29-10"></span><span id="page-29-9"></span>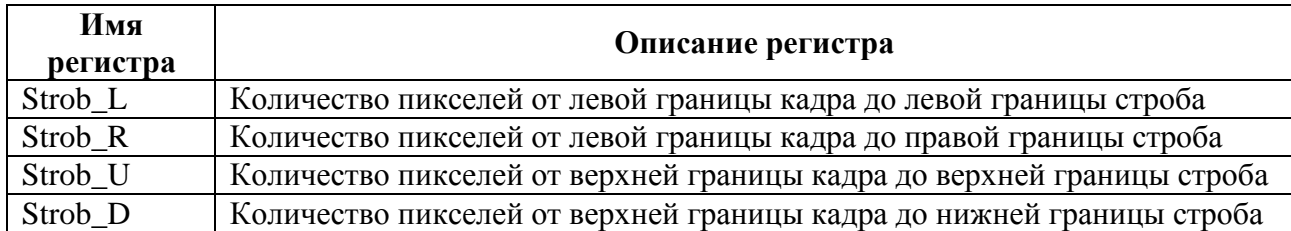

#### <span id="page-29-12"></span><span id="page-29-11"></span><span id="page-29-3"></span>**7.1.18 Регистры цифровой обработки входного сигнала.**

<span id="page-29-13"></span>Регистр **ADC\_DSP**осуществляет управление цифровой обработкой изображения.

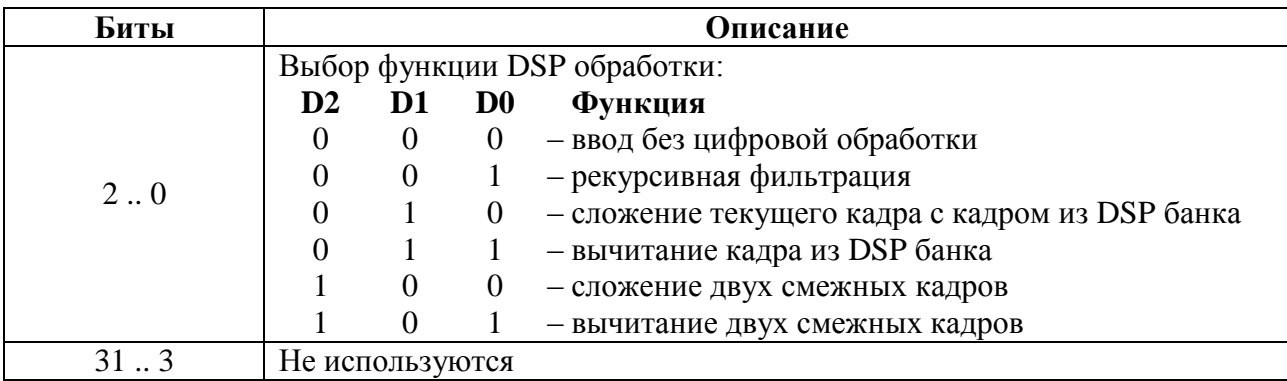

Управление режимом рекурсивной фильтрации осуществляется регистром **Reg\_RC**. Для исключения погрешности определения результирующего изображения все промежуточные

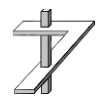

#### <span id="page-29-14"></span>ООО «РАСТР ТЕХНОЛОДЖИ»

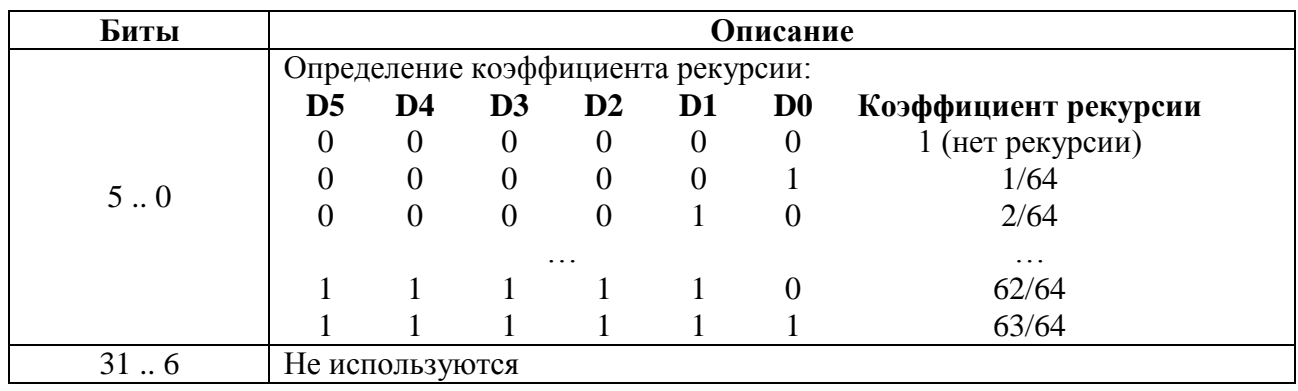

результаты вычислений при оцифровке нового кадра заносятся в специальный банк памяти блока фотоприёмника.

<span id="page-30-2"></span>Весовой коэффициент в функциях сложения/вычитания определяется регистром **Reg\_Weight** по аналогии с регистром **Reg\_RC**.

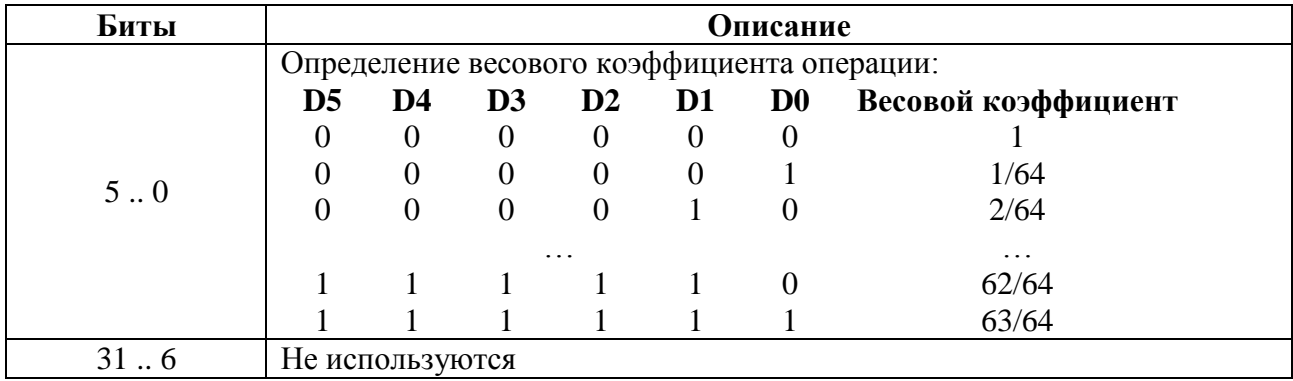

<span id="page-30-1"></span>Регистр **Stb\_Level** задает порог в виде максимального модуля разности значений пикселей с одинаковыми координатами в двух кадрах изображения, превышение которого приводит к увеличению счетчика пикселей в регистре **[Reg\\_Stat](#page-26-7)**.

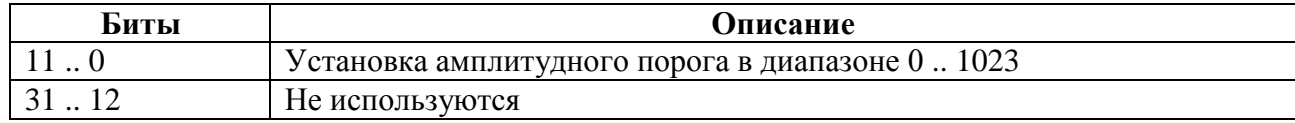

### <span id="page-30-0"></span>**7.2 Организация и функционирование внутреннего буфера памяти.**

Внутренний буфер памяти адаптера имеет объём 128 МБ и состоит из 64 банков по 2 МБ. Каждый банк используется для записи и хранения одного кадра.

Логика работы камеры предполагает одновременное обращение к внутренней памяти со стороны нескольких подсистем устройства. При передаче изображения из блока фотоприёмника в плату управления по кабелю связи данные сначала через подсистему ввода изображения заносятся в банк памяти, определяемый регистром **[ADC\\_Ctrl](#page-27-8)**. После окончания

передачи всего кадра данные пересылаются через шину PCI в оперативную память компьютера, рис. 14:<br> **RAM 128MB** компьютера, рис. 14:

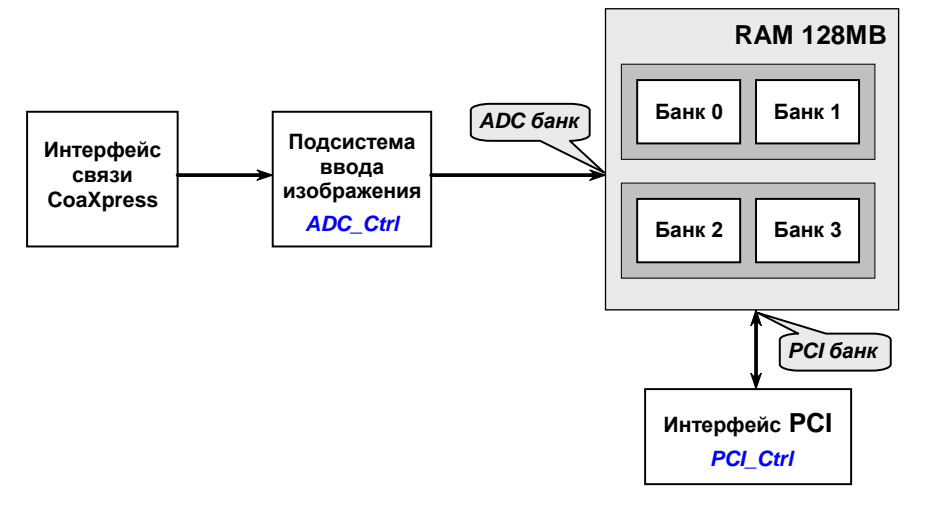

#### **Рис. 14. Логика взаимодействия с внутренним буфером памяти цифровой камеры**

Банк памяти, непосредственно участвующий в передаче данных, называется активным. Таким образом, в устройстве может быть несколько активных банков, которые условно назовем *PCI* и *ADC банками*. Номера активных банков определяются соответственно битами D[1..0] регистров **[PCI\\_Ctrl](#page-27-7)** и **[ADC\\_Ctrl](#page-27-8)**.

Назначение активных банков при вводе одиночных кадров может быть любым. Достаточно, например, использовать нулевой банк в качестве *активного ADC банка* для оцифровки кадра и в качестве *активного PCI банка* для последующей передачи его через шину PCI-Express.

При вводе непрерывного потока кадров манипулирование активными банками памяти должно подчиняться определённому правилу: оцифровка или вывод телевизионного изображения осуществляются в банке отличном от банка, выбранного в данный момент для передачи данных по шине PCI-Express. Это позволит избежать пропуска кадров при вводе изображения.

#### <span id="page-31-0"></span>**7.3 Обмен данными в режиме DMA.**

Обмен данными в режиме DMA состоит из двух этапов – старта процесса DMA и последующего получения подтверждения о его завершении.

#### <span id="page-31-1"></span>**7.3.1 Основной старт DMA.**

Основной старт DMA выполняется каждый раз, когда требуется передать кадр изображения из внутренней памяти устройства в оперативную память компьютера или обратно за один цикл, либо в начальной фазе при передаче кадра частями. В этом случае необходимы следующие действия:

1). Программируется регистр **[DMA\\_Ctrl](#page-25-3)**;

2). Программируются регистры **[Mem\\_Addr](#page-27-5)** и**[DMA\\_Line](#page-27-4)**. Значения, записываемые в регистры, должны быть кратны 16;

3). Программируется регистр **[DMA\\_Byte](#page-26-5)**;

4). Последним из всех программируется регистр **[DMA\\_Addr](#page-26-4)**, после операции записи в этот регистр начинается процесс DMA.

Контроллер DMA, реализованный в адаптере, выдает запрос на шину PCI-Express и после получения подтверждения на захват шины, начинает передачу данных. Процесс DMA заканчивается, когда счётчик количества переданных байт достигнет значения, записанного в регистр **DMA\_Byte**.

#### <span id="page-32-0"></span>**7.3.2 Промежуточный старт DMA**

Промежуточный старт DMA выполняется повторно, если передача кадра ведется частями. В этом случае необходимы следующие действия:

1). Программируется регистр **[DMA\\_Byte](#page-26-5)**, если количество передаваемых данных не изменилось по сравнению с предыдущим стартом – регистр можно не программировать;

2). Программируется регистр **[DMA\\_Addr](#page-26-4)**.

#### <span id="page-32-1"></span>**7.3.3 Завершение процесса DMA**

Получение подтверждения о завершении DMA происходит либо по прерыванию, либо при постоянном опросе регистров **Reg\_Stat** или **Reg\_Events**.

1). При получении прерывания (если оно было разрешено) прочитать регистр **[Reg\\_Events](#page-26-6)** и убедиться, что прерывание пришло от контроллера DMA и процесс DMA закончился корректно (бит D0 = 1). При чтении регистра **Reg\_Events** прерывание снимается, а бит D0 сбрасывается. Необходимо помнить, что при чтении регистра **Reg\_Events** все остальные биты событий сбрасываются тоже.

2). Завершение DMA можно определить также и без прерывания – по регистру состояния **Reg** Stat (бит D6 = 0).

#### <span id="page-33-0"></span>**8 Гарантийные обязательства**

ООО «РАСТР ТЕХНОЛОДЖИ» осуществляет бесплатный гарантийный ремонт изделия, сопровождение и консультации по работе с изделием в течение 12 месяцев от даты продажи. Гарантия не распространяется на ущерб, причинённый другому оборудованию, работающему в сопряжении с данным изделием. Срок гарантии увеличивается на время нахождения изделий в ремонте.

Гарантийные обязательства аннулируются в случае, если:

- отсутствует или оторвана гарантийная наклейка;
- был произведён любой неавторизованный ООО "РАСТР ТЕХНОЛОДЖИ" ремонт изделия или его модификация;
- неисправности вызваны неправильной эксплуатацией изделия (механические повреждения, неправильное включение, отсутствие заземления и т.п.);
- неисправности вызваны неправильной эксплуатацией оборудования, в том числе:
- эксплуатация в сильно запылённых помещениях;
- неправильное подключение дополнительного оборудования;
- использование питания с характеристиками, отличными от допустимых;
- изделие было установлено и использовано иначе, чем указано в инструкции по эксплуатации.

Недополученная в связи с появлением неисправности прибыль и другие косвенные расходы не подлежат возмещению.

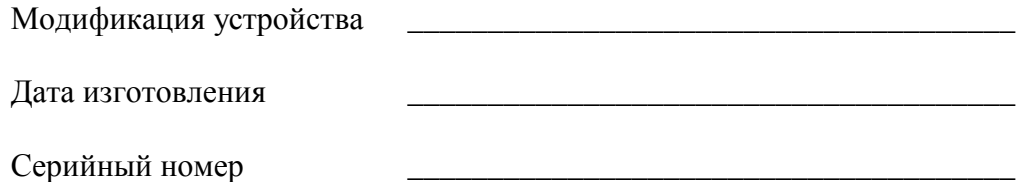

Официальный сайт: [www.rastr.net](http://www.rastr.net/)

Телефоны: **+7 (495) 789-93-67, 425-73-26** Электронная почта: [rastermsk@gmail.com](mailto:rastermsk@gmail.com) [support@rastr.net](mailto:support@rastr.net)

<span id="page-33-1"></span>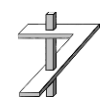

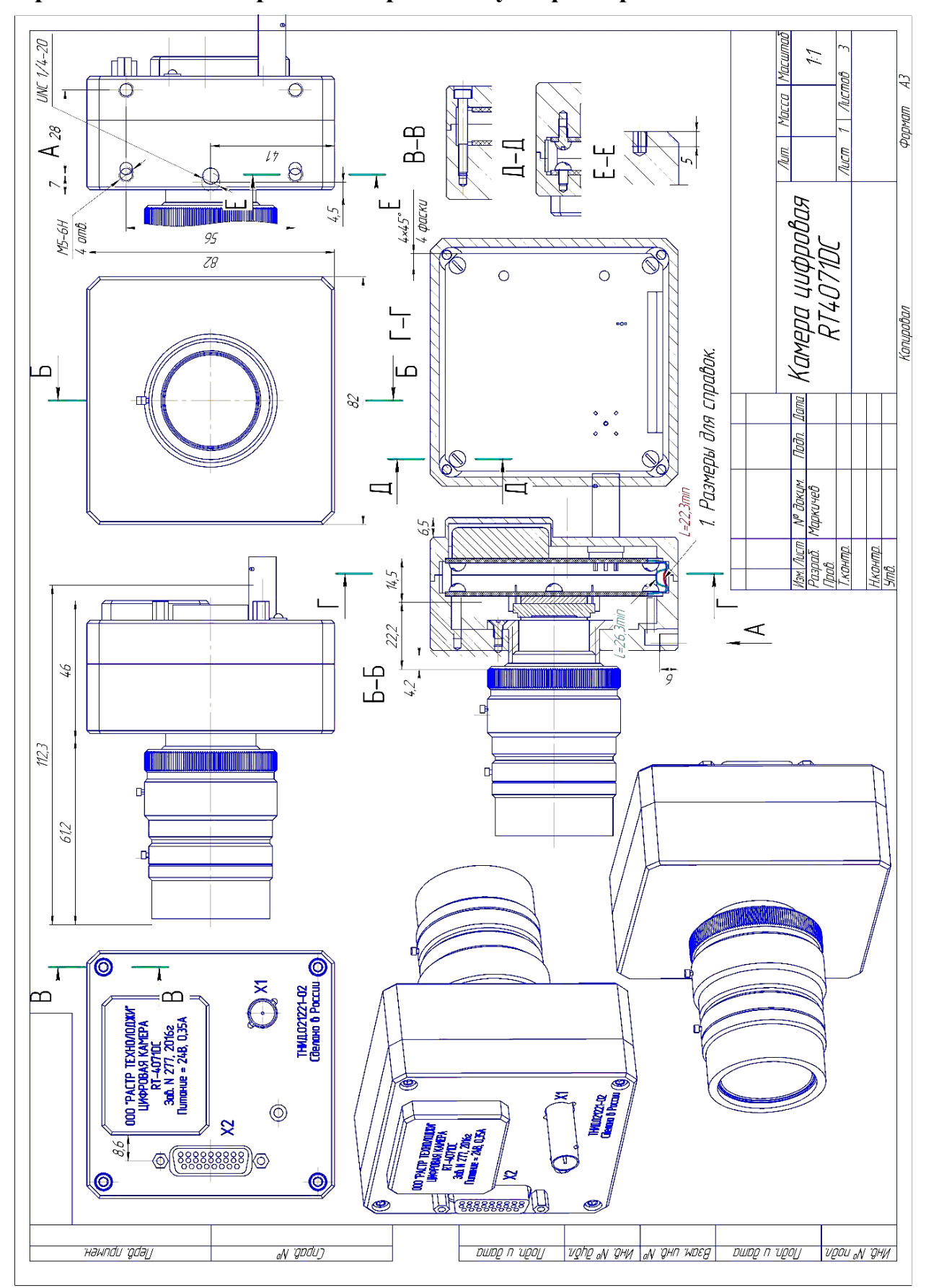

#### <span id="page-34-0"></span>Приложение 1. Габаритный чертёж модуля фотоприёмника

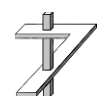

# ООО «РАСТР ТЕХНОЛОДЖИ»